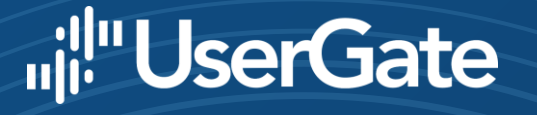

## БОЛЬШОЕ ОБНОВЛЕНИЕ

Игорь Шефер Ведущий инженер UserGate

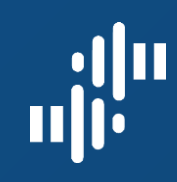

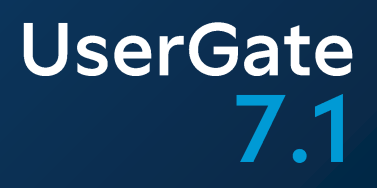

# IPSv3

www.usergate.ru | sales@usergate.ru 2

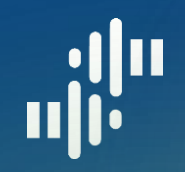

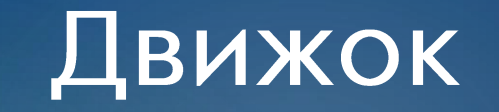

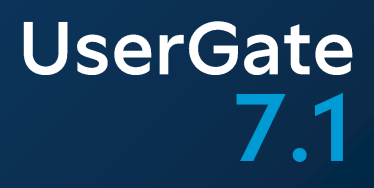

3 версия движка

Поддержка обработки расшифрованного SSL

Возможность описывать сигнатуры СОВ и L7-приложений (UASL)

Верификация

Интеграция в политики МЭ

Расширение списка действий (action) при срабатывании

Применение действия (action) по каждой сигнатуре

Возможность захвата пакетов при сработке СОВ и L7-приложений

Полноценное управление в CLI

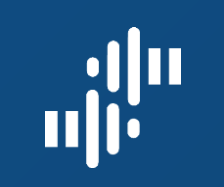

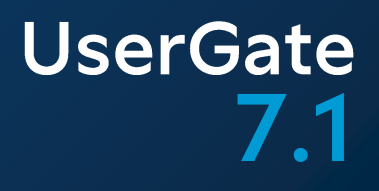

## **Action Flow**

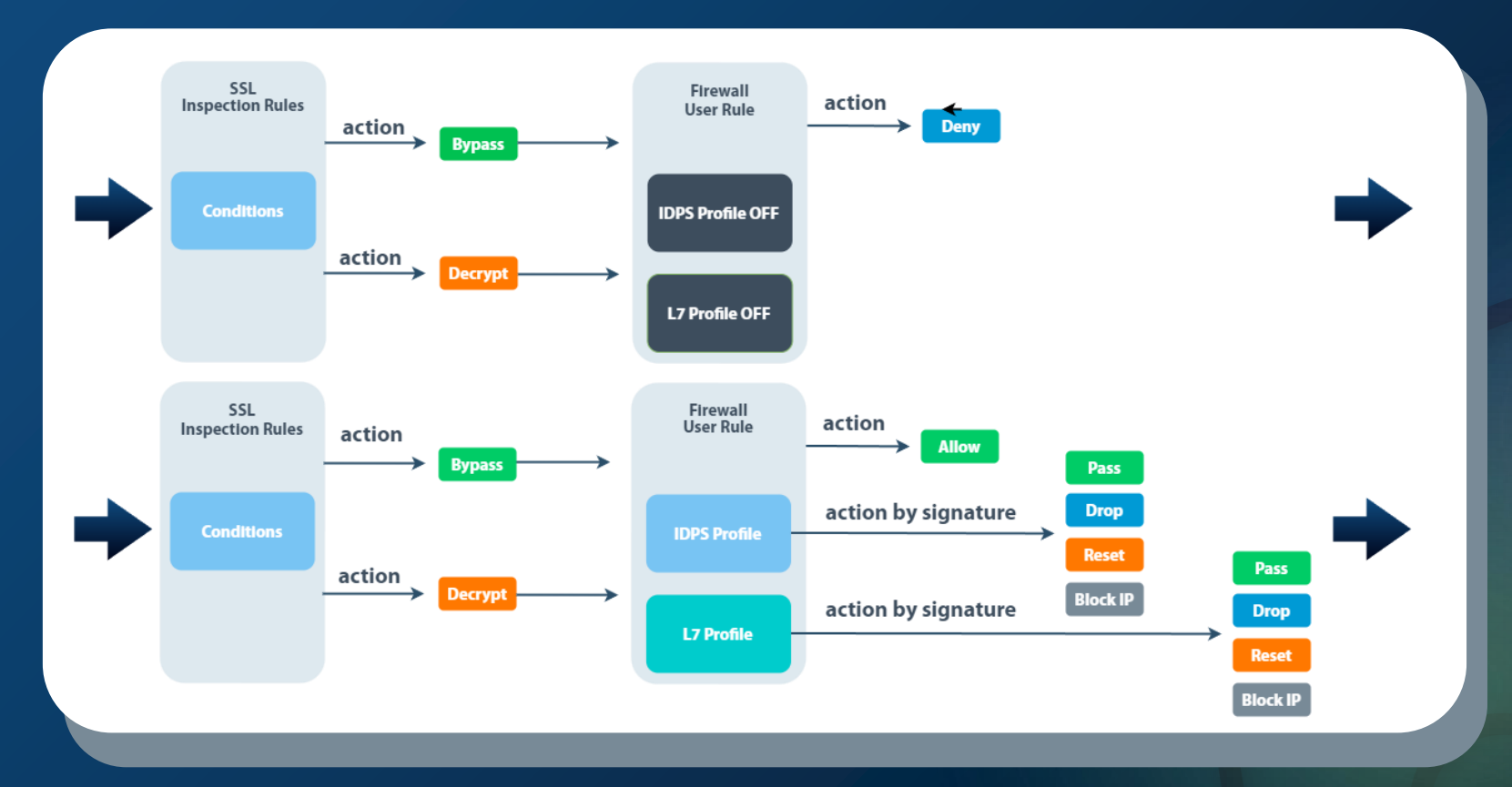

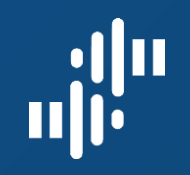

## Новые кейсы

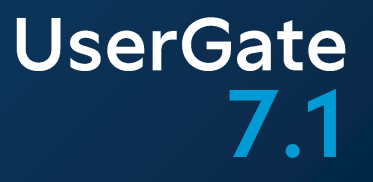

Детектирование и блокировка BruteForce сервисов

Определение атак в зашифрованном трафике

Сканирование пакетов на уровне протокольных диссекторов

Белые списки приложений

Обнаружение и блокировка туннелей

Работа с метками в стриме

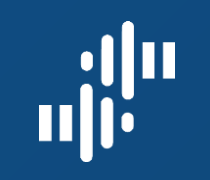

## GUI. IPS-сигнатуры

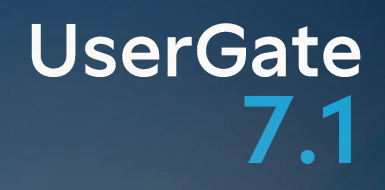

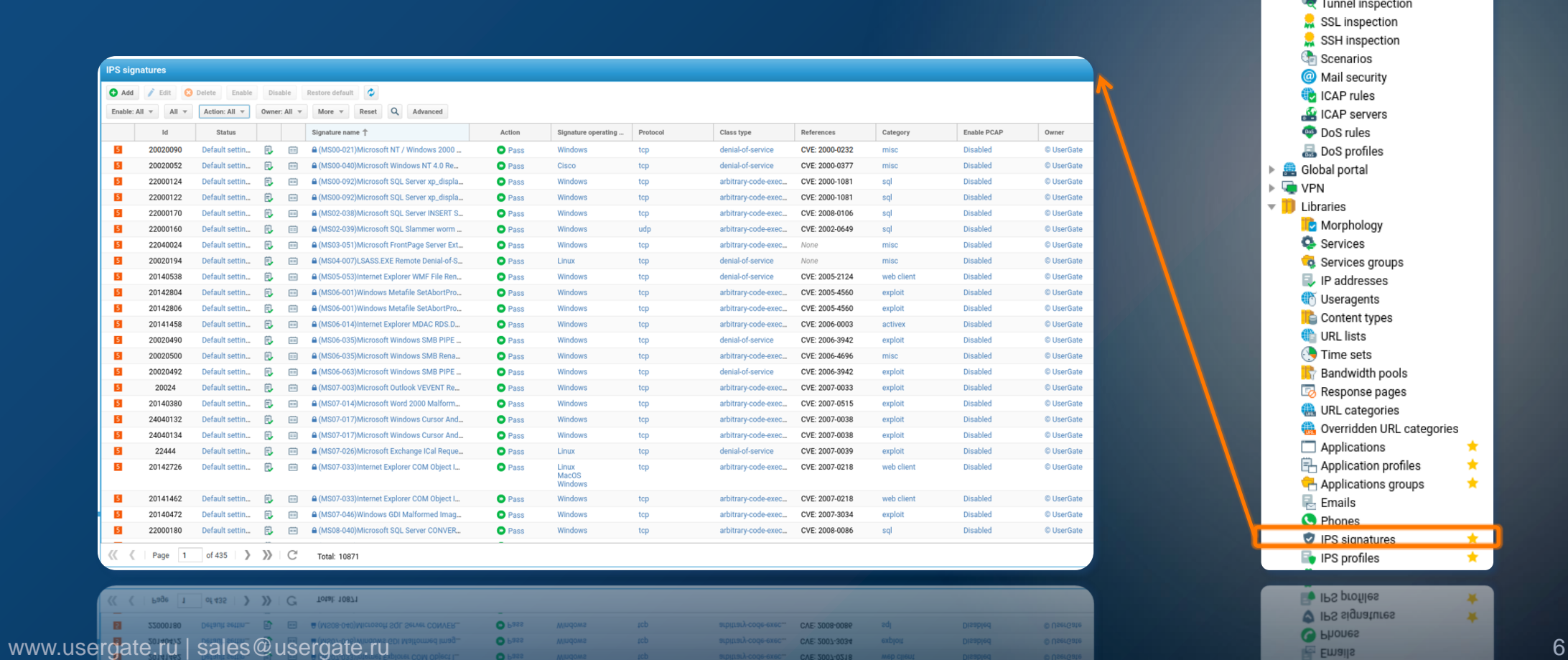

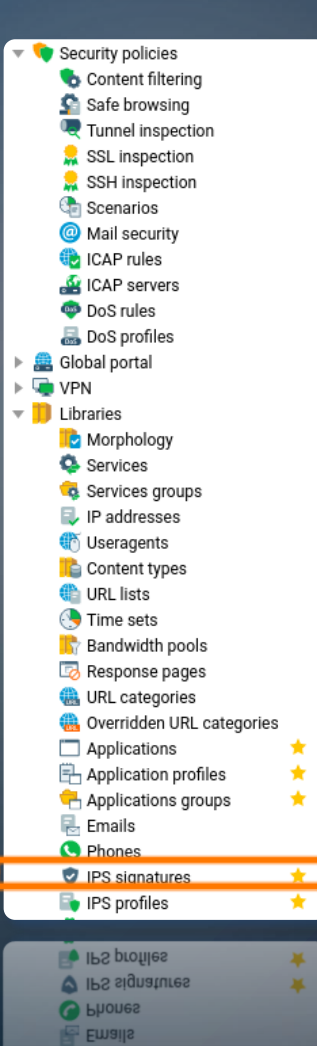

Applications groups  $\mathbf{x}$ 

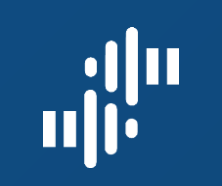

## GUI. IPS профиль

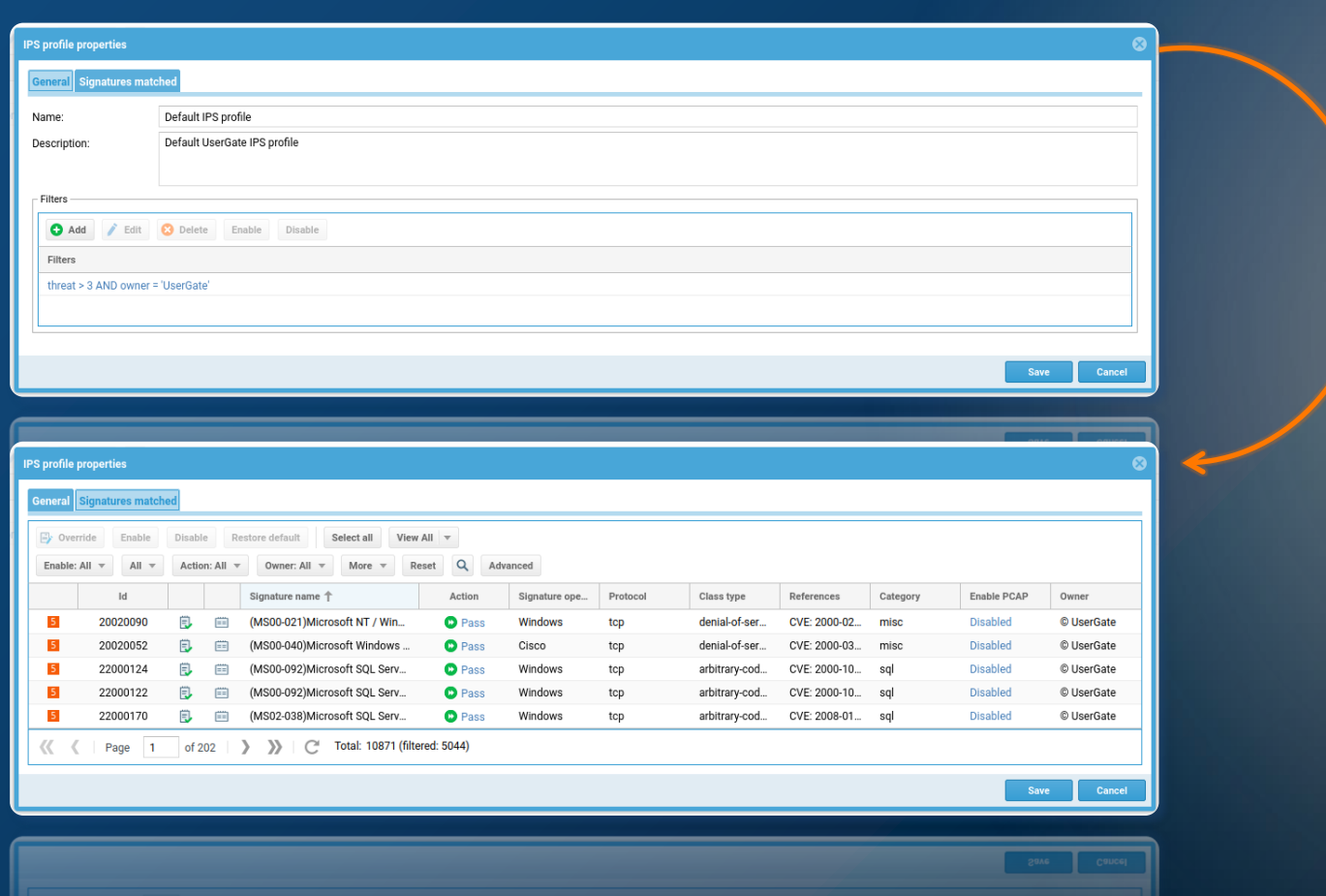

Content filtering Safe browsing **La** Tunnel inspection SSL inspection SSH inspection **C**e Scenarios Mail security **CAP** rules **A** ICAP servers DoS rules DoS profiles ▶ <sup>6</sup> Global portal  $\triangleright \overline{\mathbb{Q}}$  VPN  $\blacktriangledown$  Libraries Morphology Services Co. Services groups P addresses Useragents **Content types DRL** lists Time sets **Bandwidth pools** Response pages **B** URL categories Overridden URL categories Applications ★ **E** Application profiles ★  $\star$ Applications groups  $\overline{E}$  Emails C Phones PS signatures  $\star$ **E** IPS profiles ★. **PS** profiles 45 **V** IPS signatures  $\mathbf{x}$ 

 $\blacktriangledown$  Security policies

Applications groups  $\mathbf{M}$ 

#### www.usergate.ru | sales@usergate.ru 7 and the continuum continuum continuum continuum continuum continuum continuum continuum continuum continuum continuum continuum continuum continuum continuum continuum continuum contin

#### $\begin{aligned} \mathbf{u}^{\text{obs}}_{\text{in}} \end{aligned}$ **UserGate**  $7.1$ GUI. IPS профиль. Переопределение

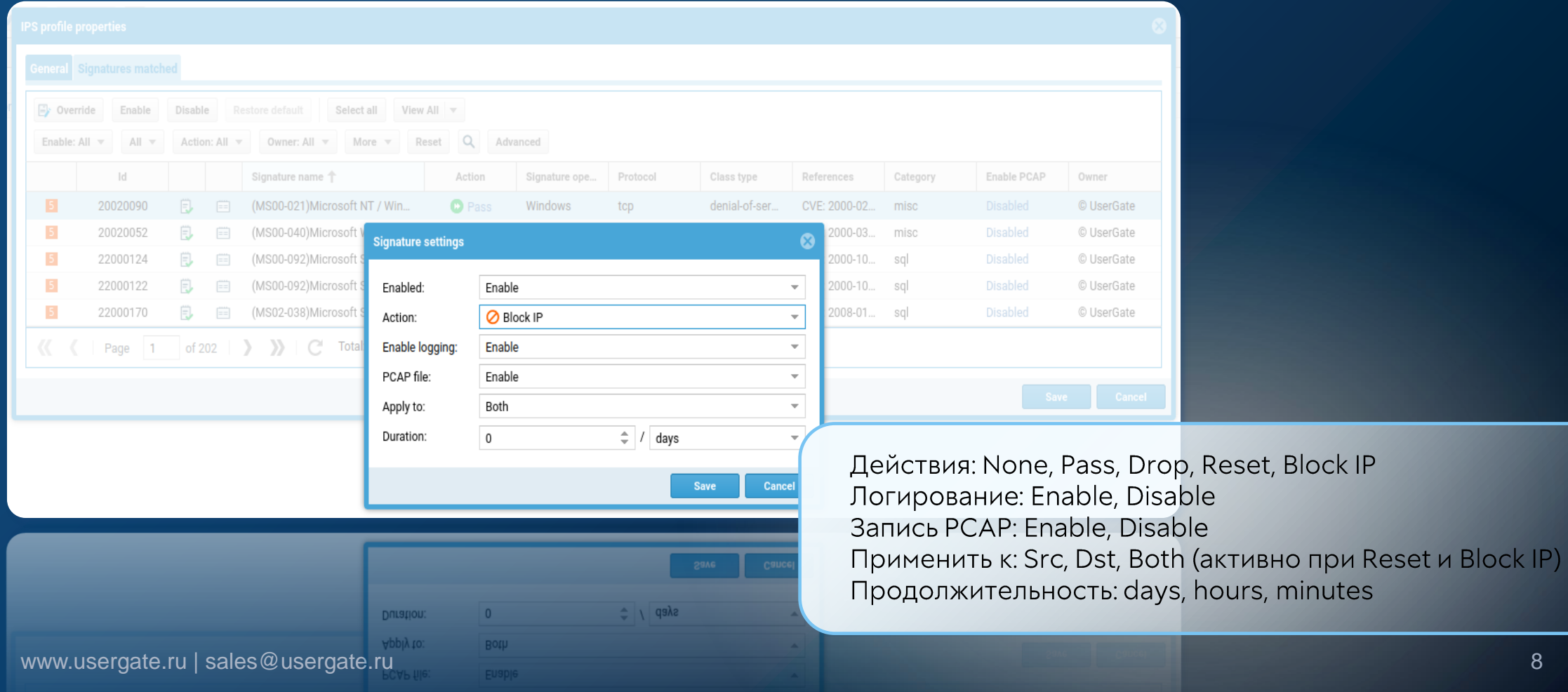

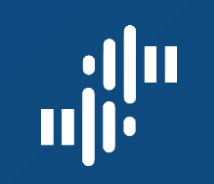

## GUI. IPS сигнатура. Создание

#### $III$ аг 1

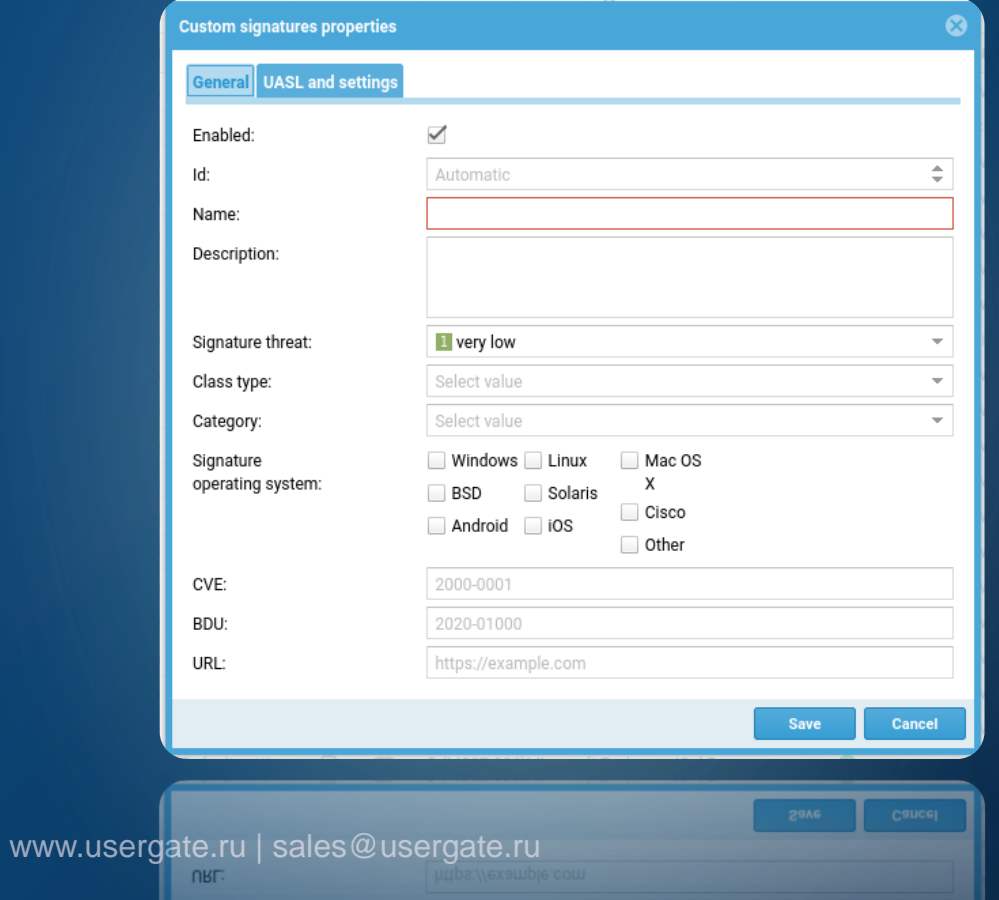

#### $_{\text{I}}$  Шаг 2

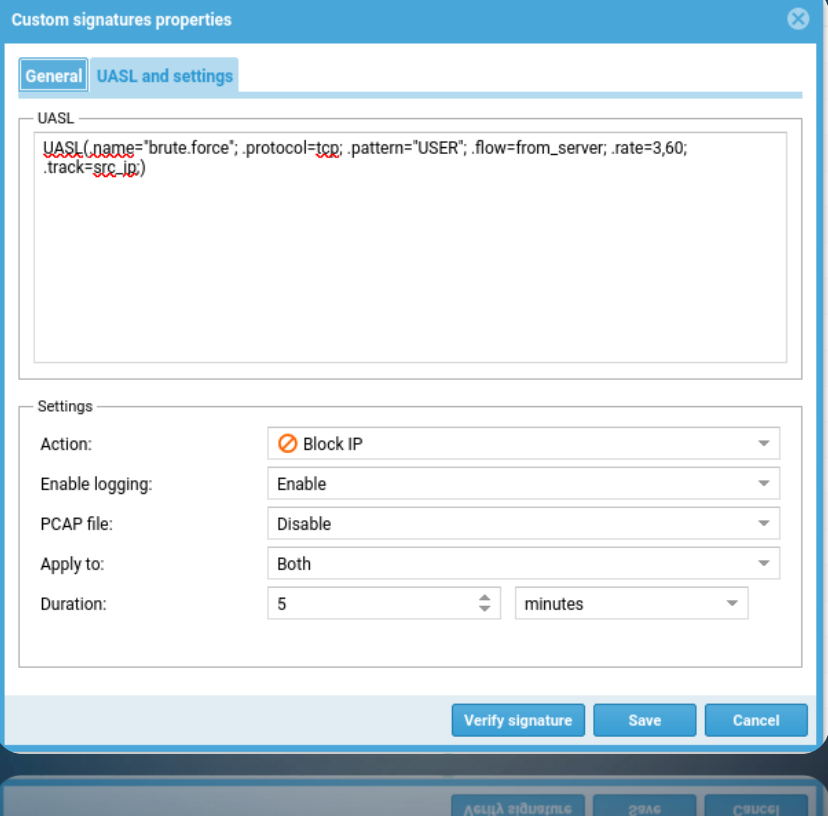

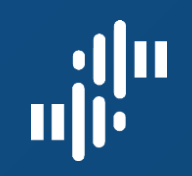

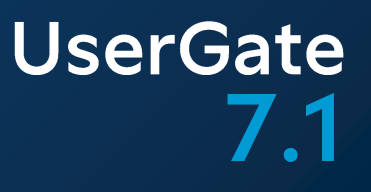

## **GUI.UASL**

Фильтр по IP-адресам:

src/dst (IPaddr/IPsubnet)

Фильтр по TCP/UDP-портам:

src/dst (equal, less than, greater than, in range)

Поиск паттернов (packet payload): pattern (string)

Модификаторы области поиска:

 $\equiv$  icmp, tcp, udp etc

Частота срабатывания:

rate (count, period); track (src/dst IP)

Направление анализа:

- from\_client, from\_server, bi\_directional

Протокольные диссекторы:

tcp dissector, udp dissector, icmp dissector etc

Матчинг бинарных данных

- byte\_test, byte\_jump

Пример: UASL(.name='Scan'; .flow=from\_client; .tcp.flags  $=\overline{S}$ ;  $1.1024$ ; .rate=100,10; .track=src\_ip;)

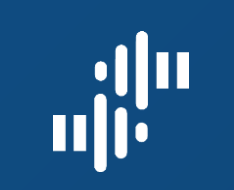

www.user

#### **UserGate** 7.1

0 / 0 Q Basic

Owner

© UserGate

© UserGate

© UserGate © UserGate

© UserGate

© UserGate

© UserGate

© UserGate

© UserGate

© UserGate

 $©$  UserGate

© UserGate

© UserGate

© UserGate

© UserGate

© UserGate

© UserGate

© UserGate

 $©$  UserGate  $©$  UserGate

© UserGate

© UserGate

© UserGate

 $©$  UserGate

Save Cancel

© UserGate

Enable DCAD

Dienblod

Disabled

Disabled

Disabled

Disabled

Disabled

Disabled

Disabled

Disabled

Disabled

Disabled

Disabled

Disabled

Disabled

Disabled

Disabled

Disabled

Disabled

Disabled

Disabled

Disabled

Disabled

Disabled

Disabled

**DIRBOIGO** 

enade

scada

scada

scada

scada

scada

scada

scada

scada

scada

scada

scada

scada

scada

scada

scada

scada

scada

scada

scada

scada

scada

scada

scada

20909

20909

biorocoi-couluisua

**Виносонсоциалия** 

<sub>rcb</sub>

**O** 6922

**O 6922** 

## GUI. SCADA

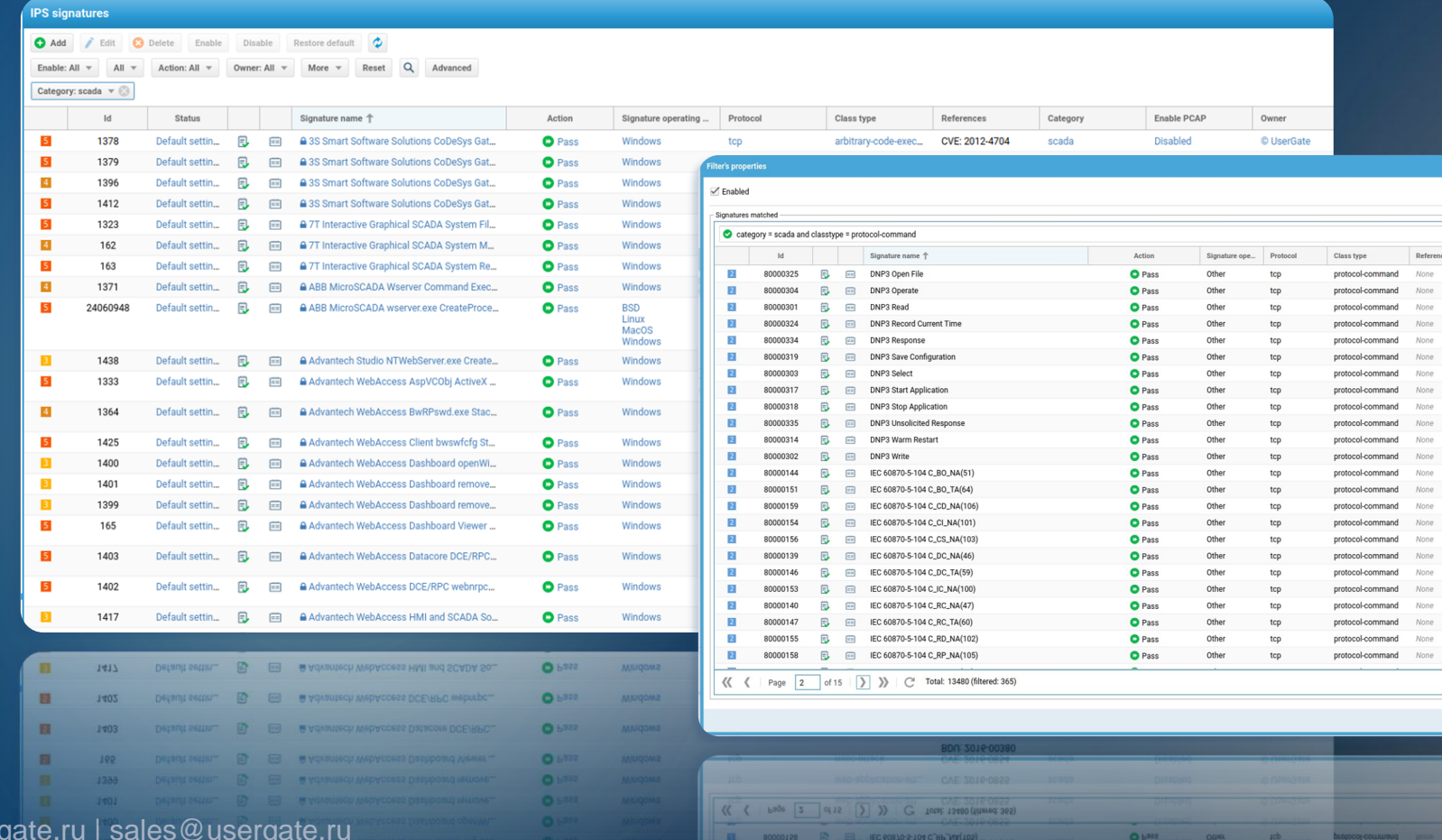

11

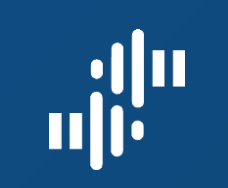

## GUI. Сигнатуры L7

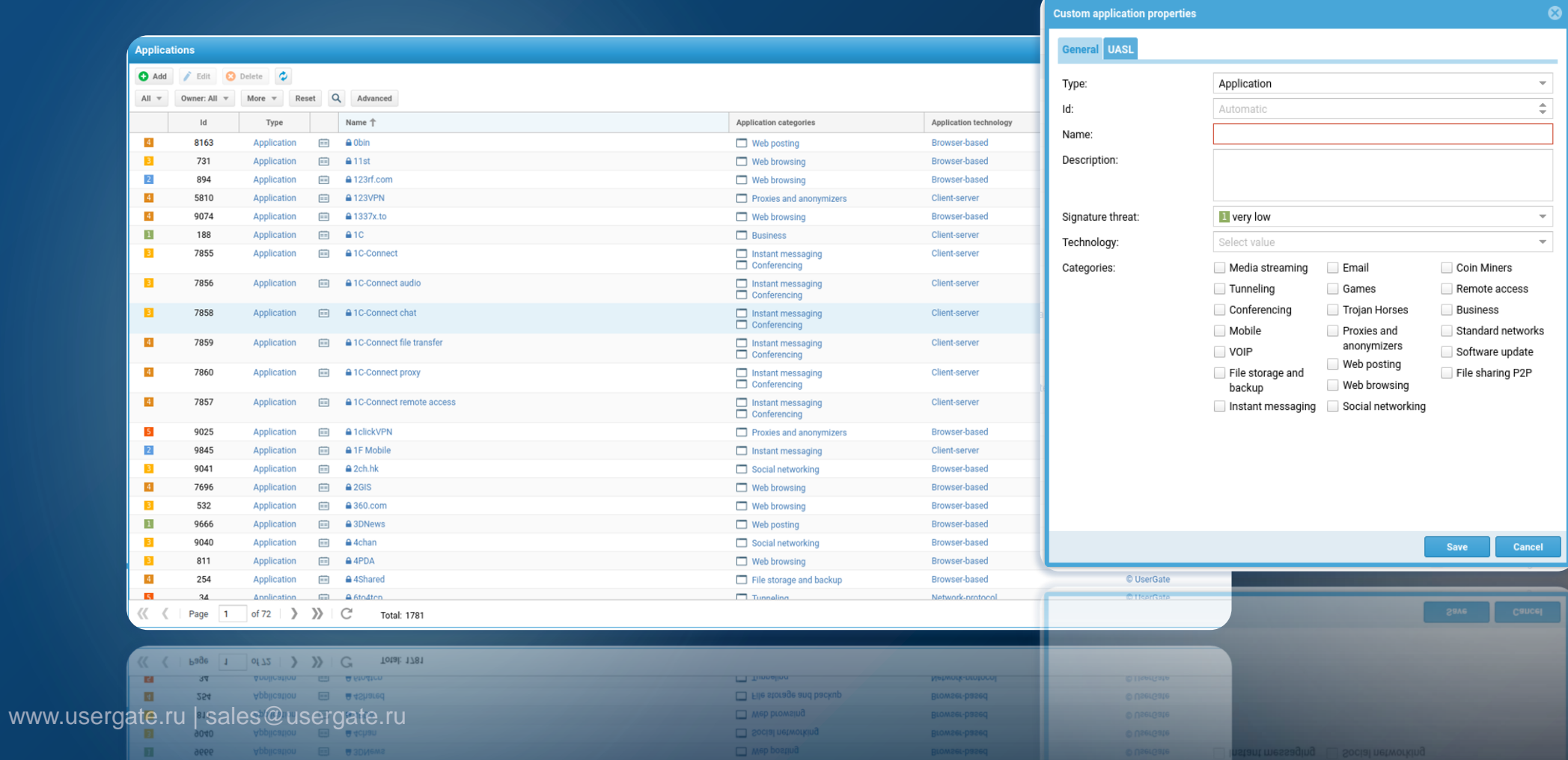

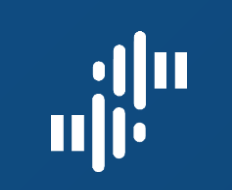

## GUI. Правила МЭ

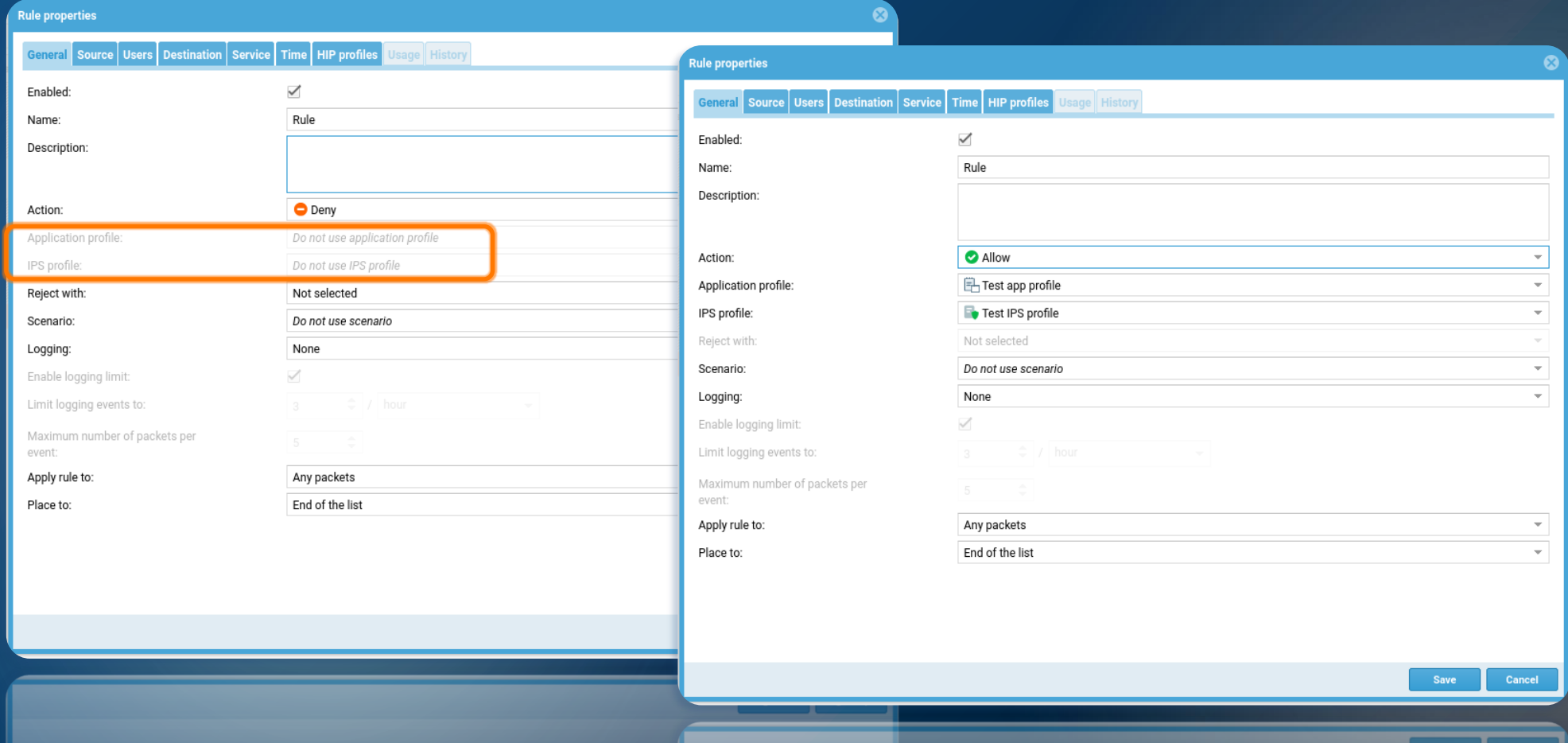

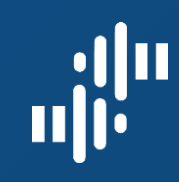

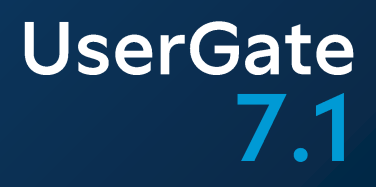

# UserID

www.usergate.ru | sales@usergate.ru 14

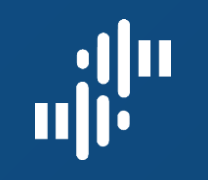

## UserID. Задачи

#### Прозрачная идентификация пользователей

Синхронизация групп пользователей

Сегментация на базе принадлежности к группе LDAP или имени пользователя (Identity Based Network Firewall)

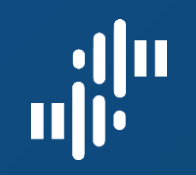

## UserID. Возможности

Идентификация посредством использования журналов DC по WMI (коды событий 4624, 4634, 4768, 4769, 4770) и/или по Syslog (RFC 3164, RFC 5424, RFC 6587) Использование фильтров и таймеров в настройках агента

Режимы работы: а. Агент на борту NGFW b. Агент на борту LogAn c. Агенты на NGFW и LogAn

Дистрибуция данных пользователей на NGFW

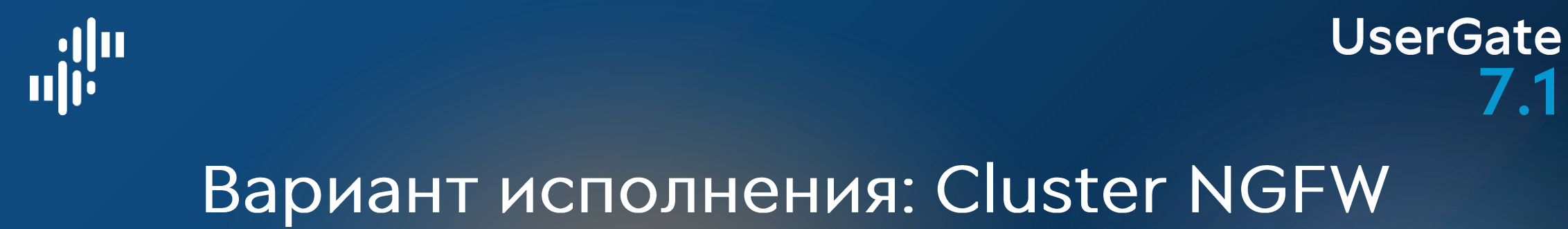

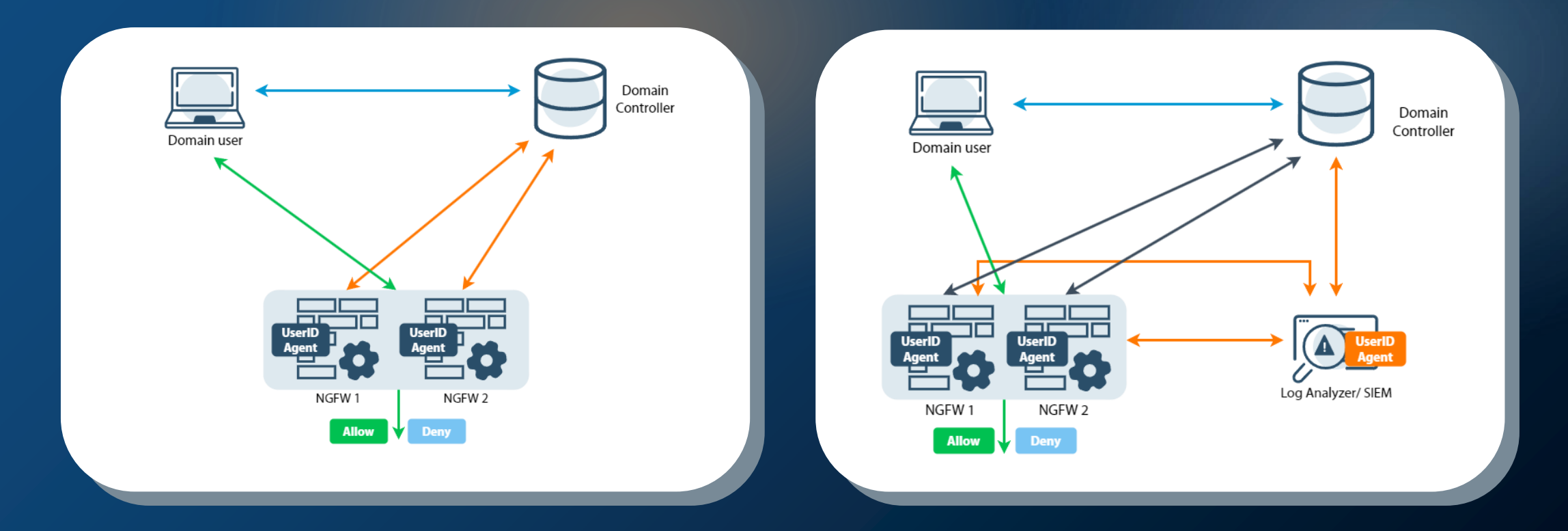

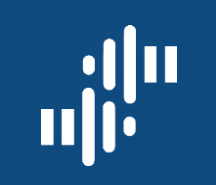

Domain

Controller Domain user Log Analyzer/SIEM NGFW1 **Deny Allow** mв UserID NGFW 2 **Allow Deny** 

Вариант исполнения: NGFW + LogAn/ SIEM Дистрибуция

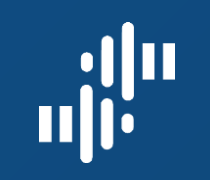

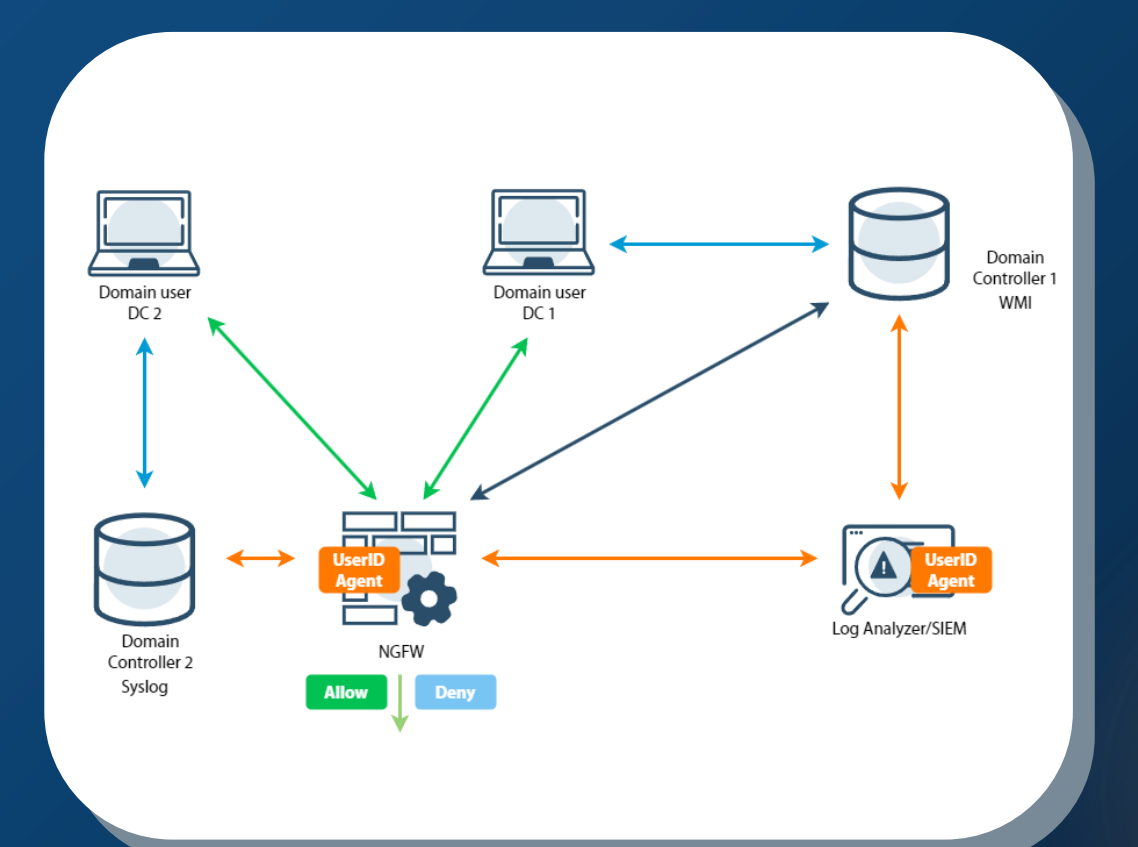

Вариант исполнения: NGFW + LogAn/SIEM с активными агентами

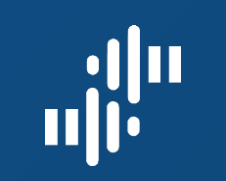

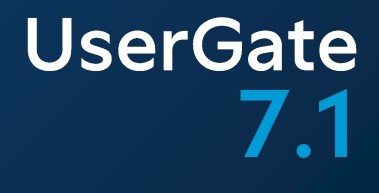

## GUI. Добавление агента

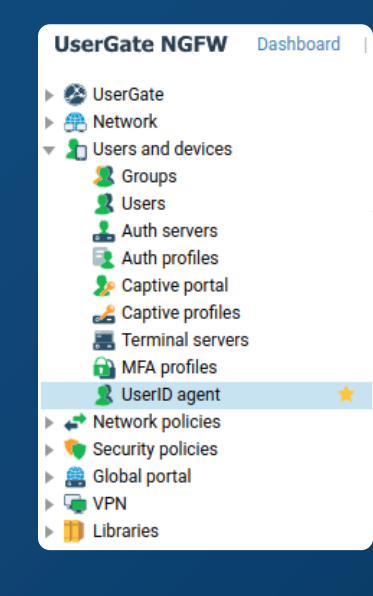

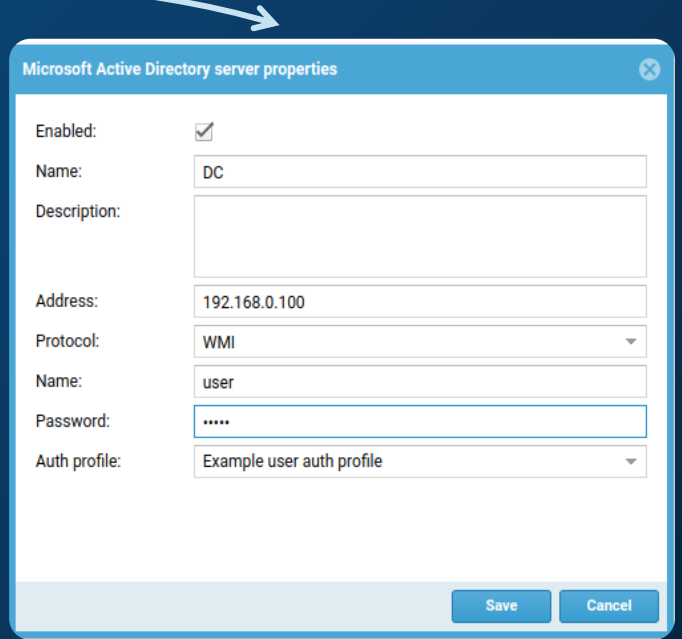

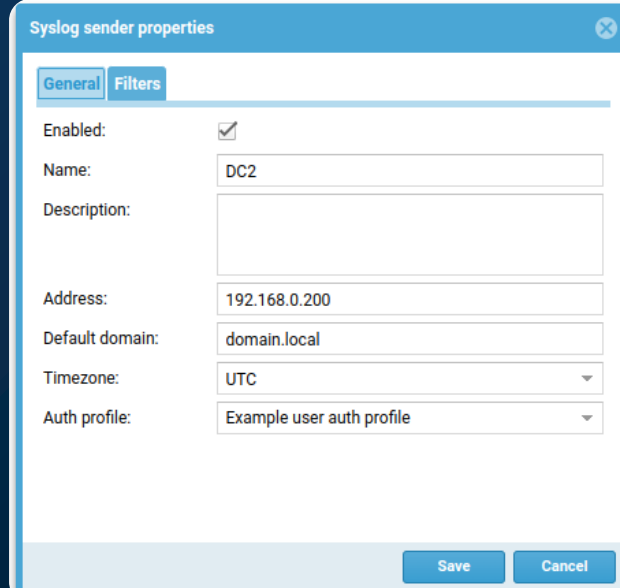

### **UserGate**  $7.1$ GUI. Конфигурирование агента

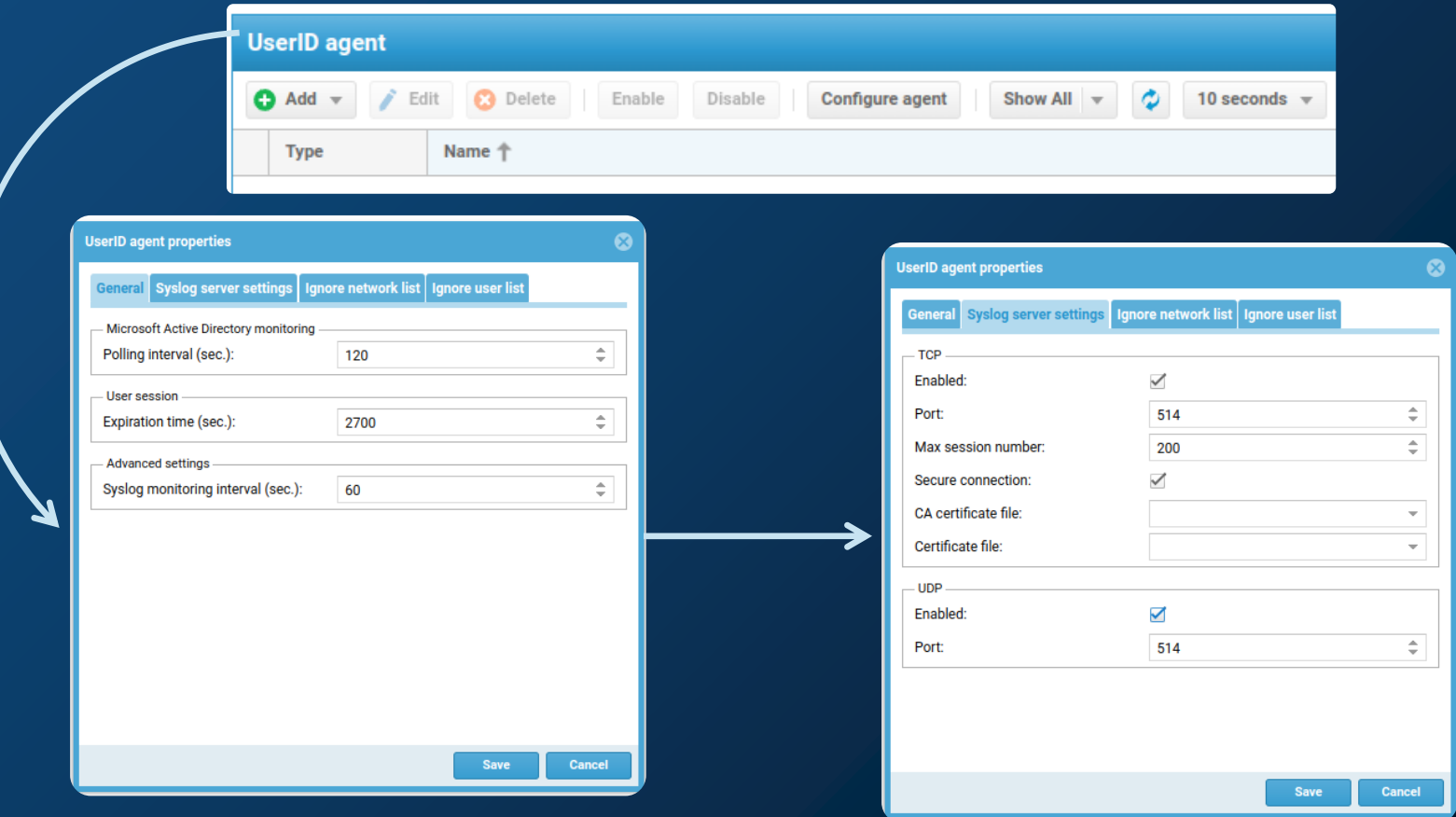

 $\begin{aligned} \mathbf{u}^{\text{obs}}_{\text{in}} \end{aligned}$ 

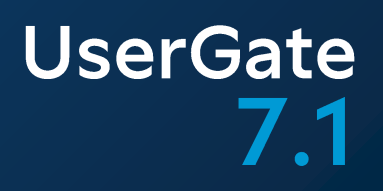

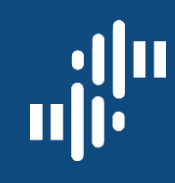

# Upstream Proxy

# 

## **UserGate**  $7.1$ GUI. Настройка. Лицензия и обновления

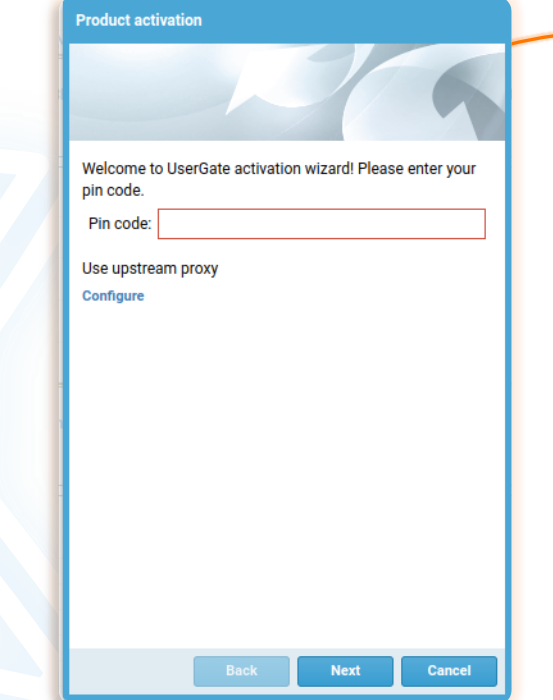

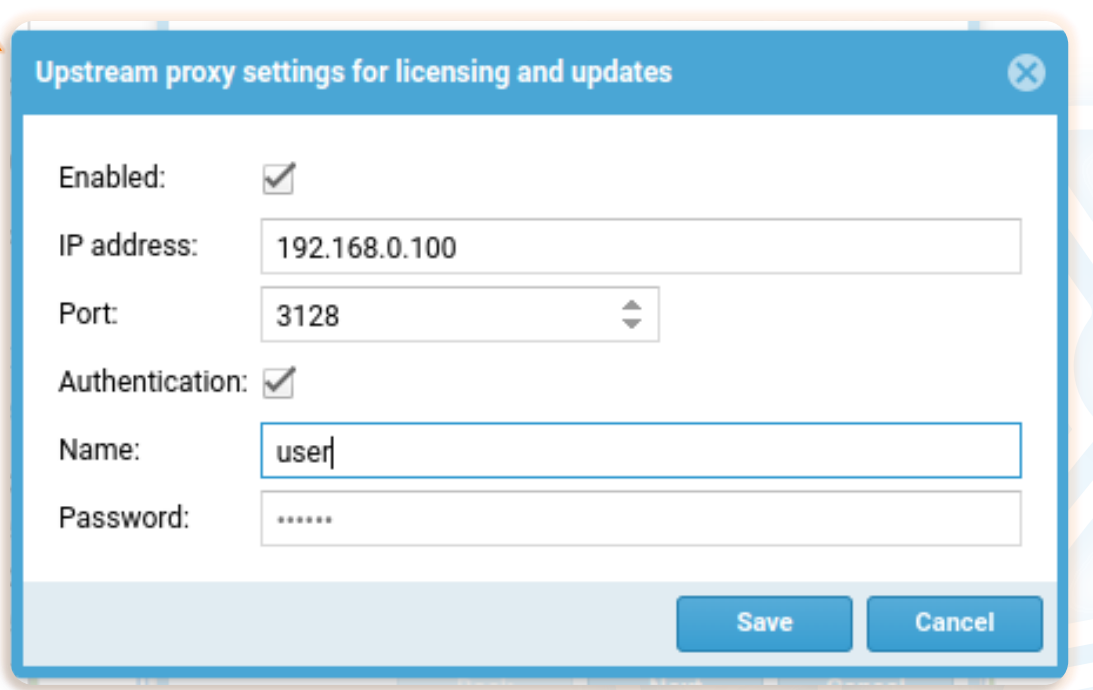

www.usergate.ru | sales@usergate.ru 23

# 

## $7.1$ GUI. Реконфигурация. Лицензия и обновления

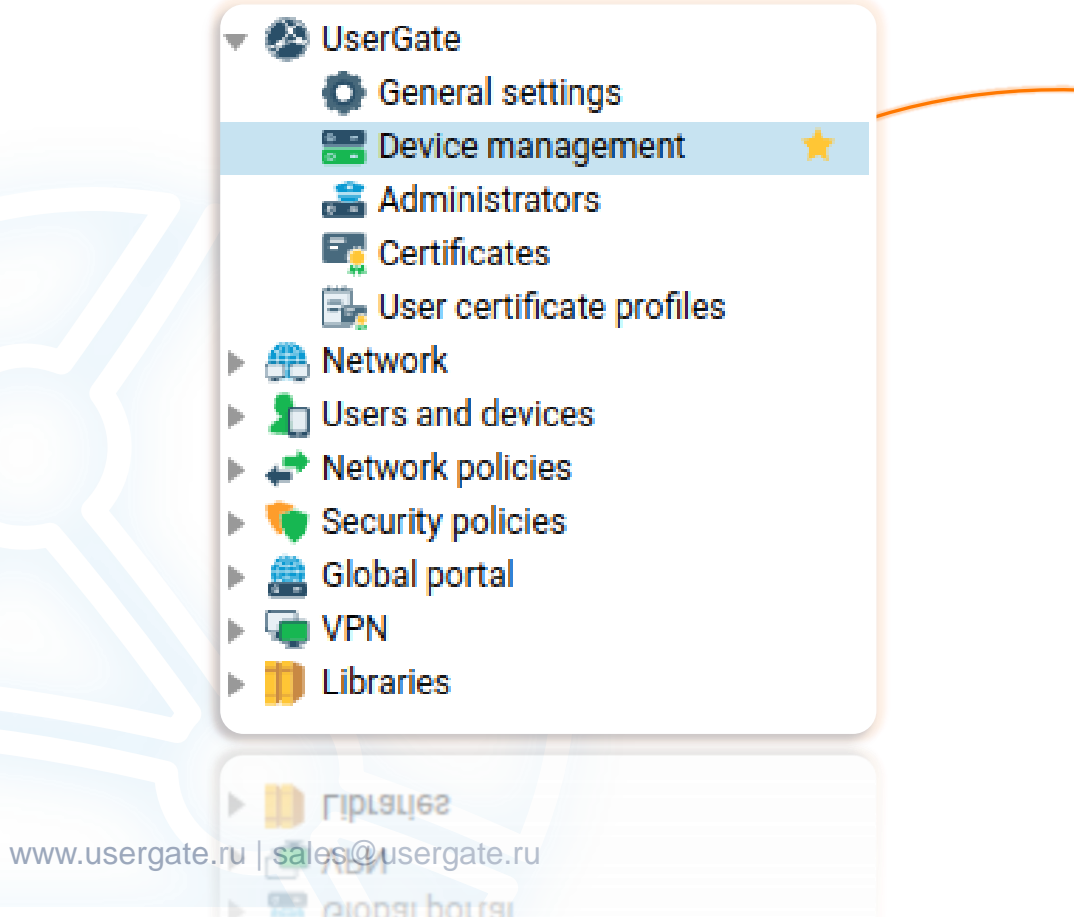

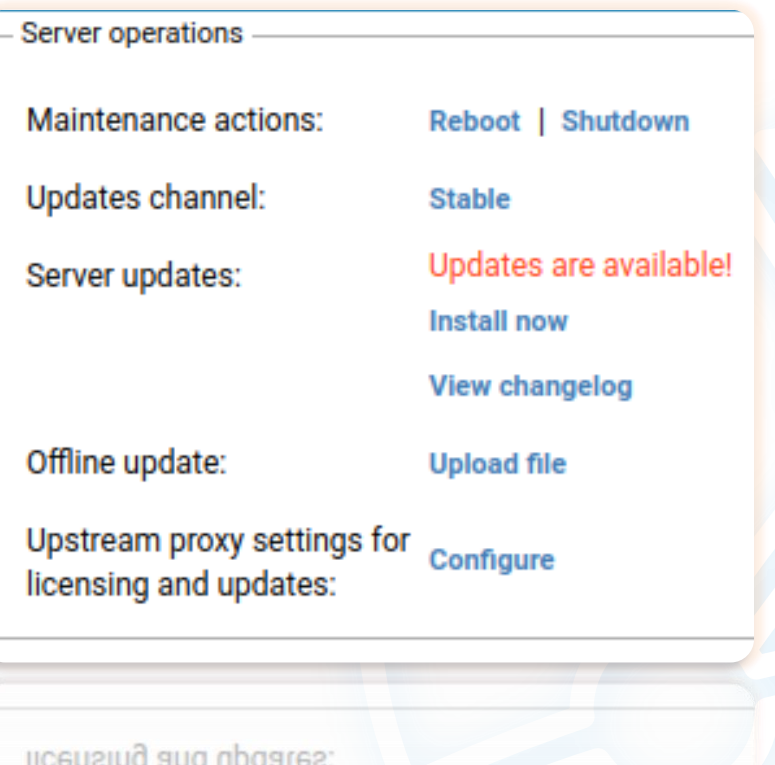

Upstream proxy settings for

**Configure** 

**UserGate** 

## **UserGate**  $7.1$ GUI. Настройка. Пользовательский трафик

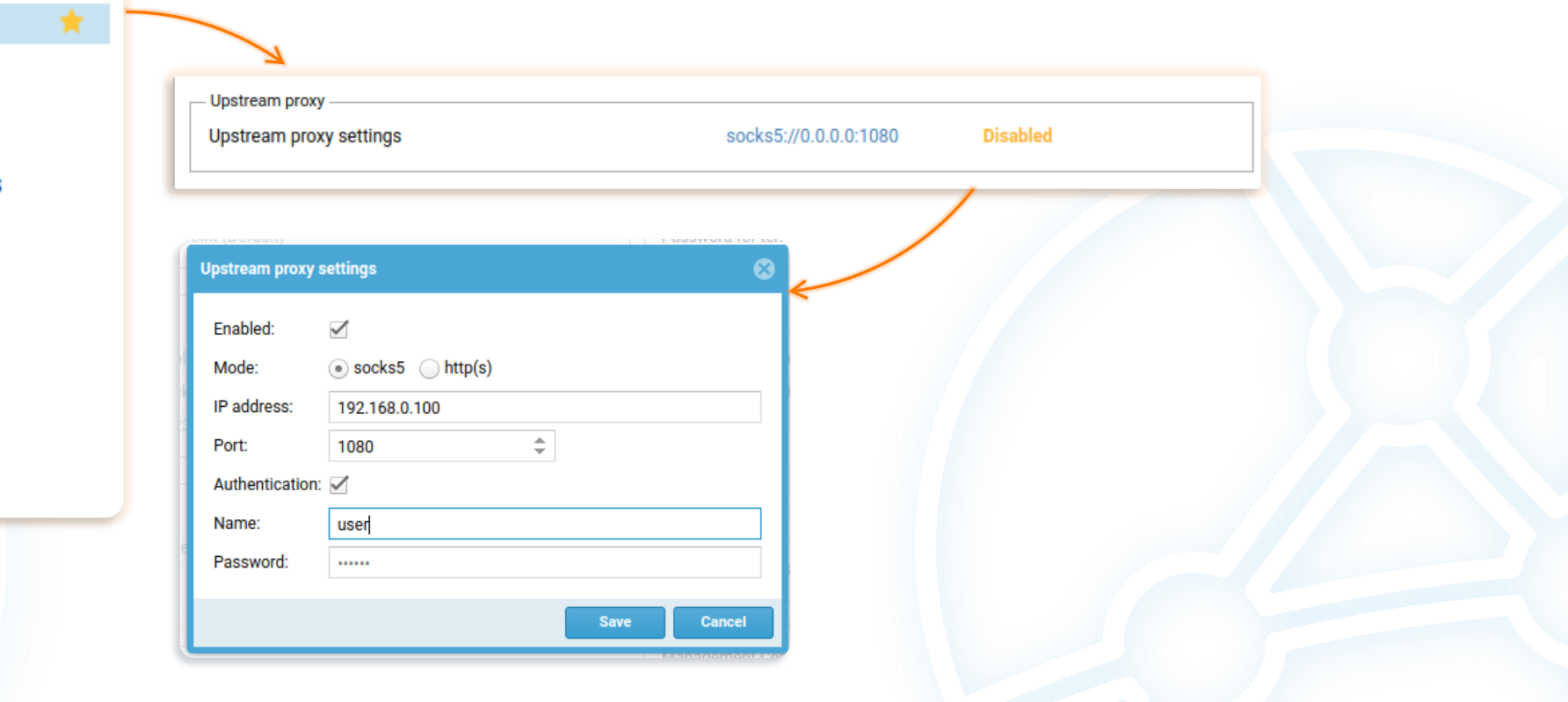

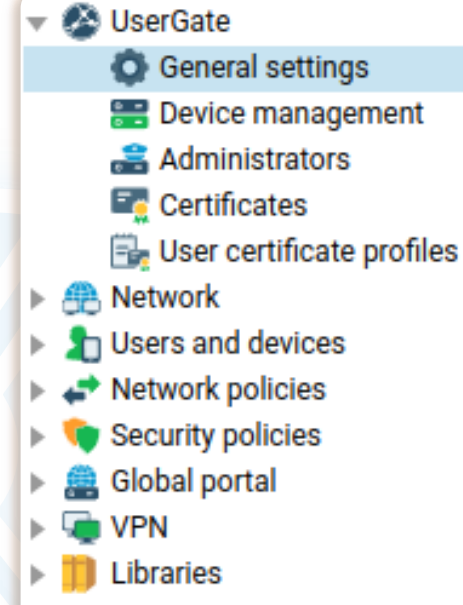

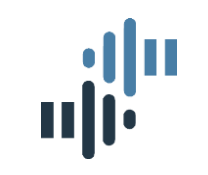

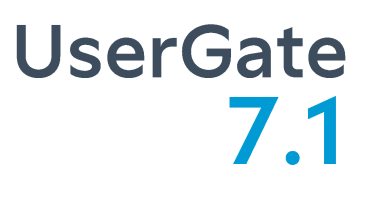

## **Upstream Proxy flow**

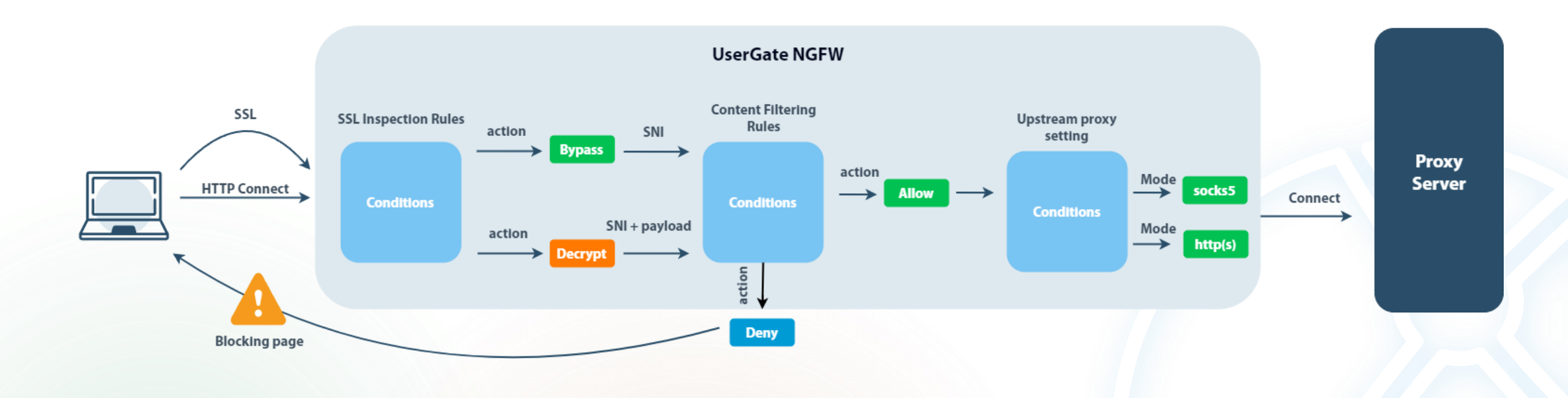

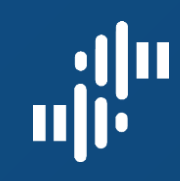

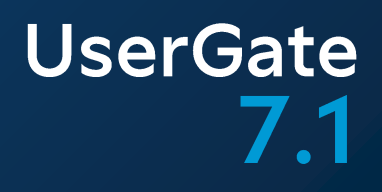

# UserGate Endpoint Client

## UserGate Client**агент SUMMA**

Режимы работы UserGate Client

VPN

HIP, проверка состояния

Управление

Мониторинг событий

Аналитика и реагирование

www.usergate.ru | sales@usergate.ru

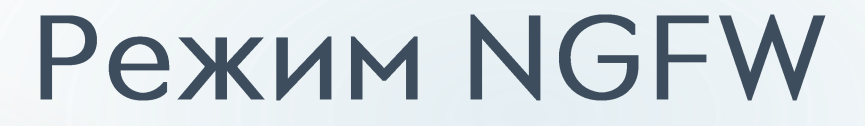

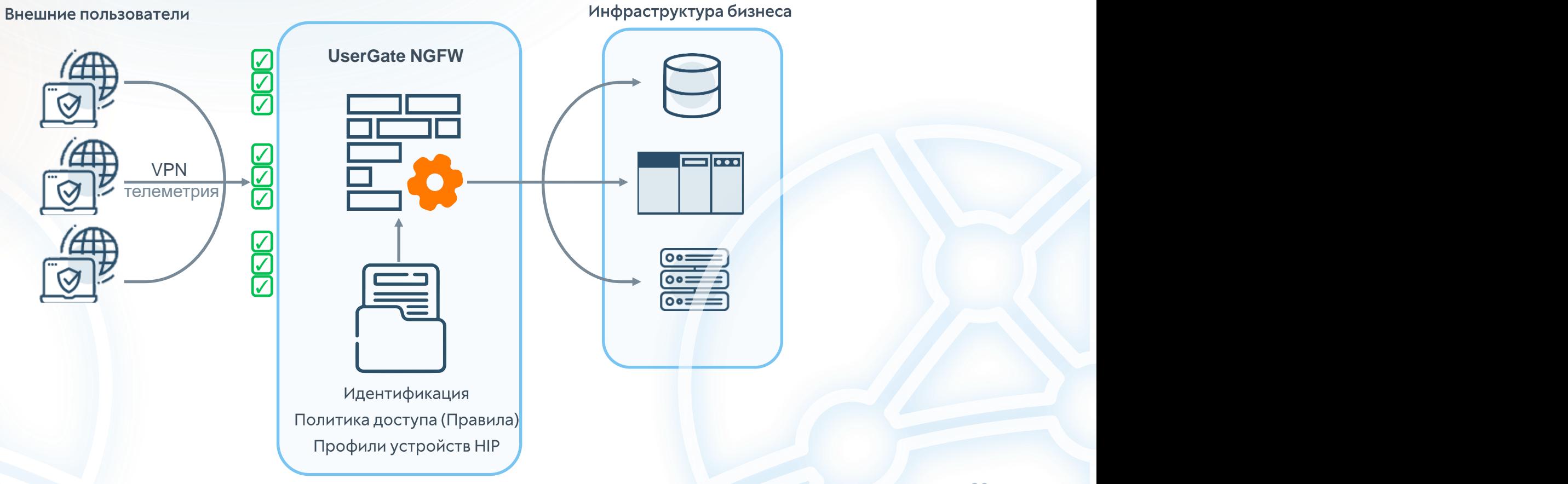

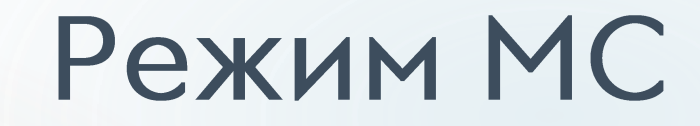

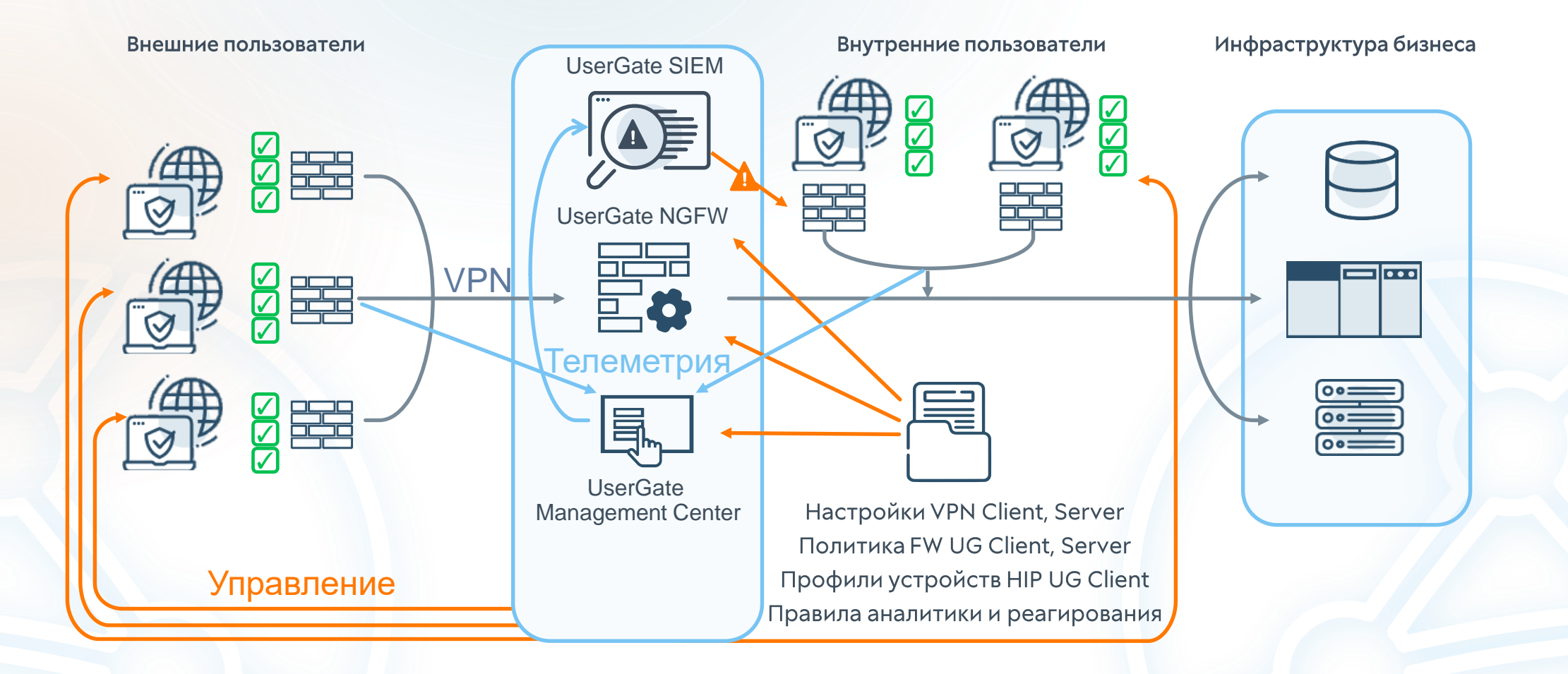

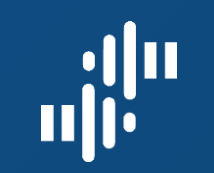

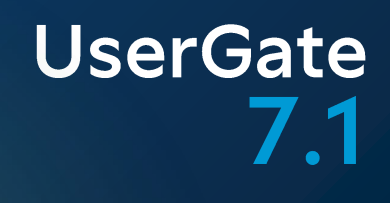

## VPN - процесс подключения

#### NGFW-режим (автонастройка)

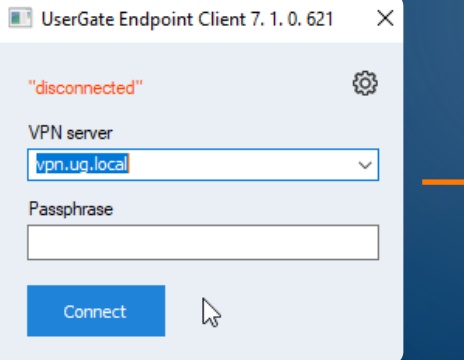

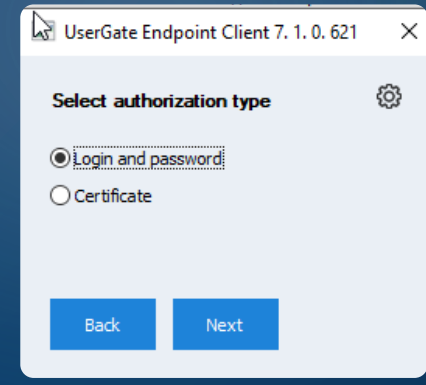

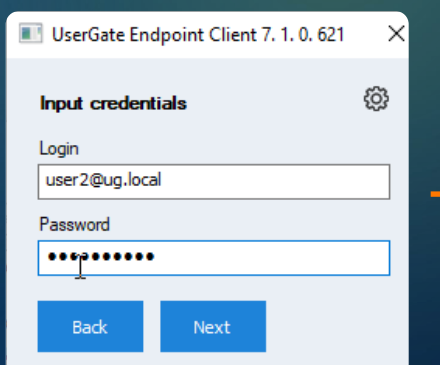

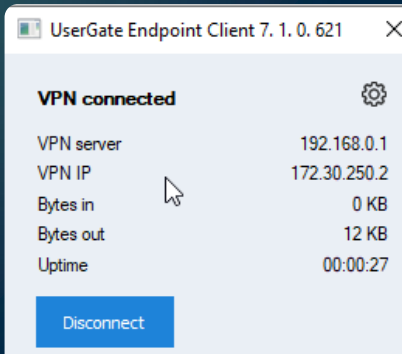

#### МС-режим

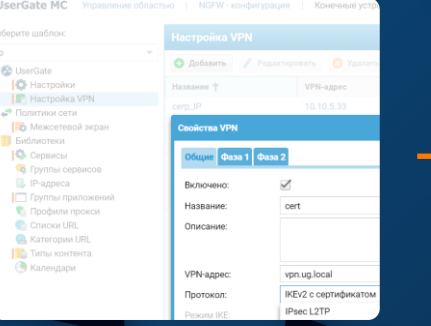

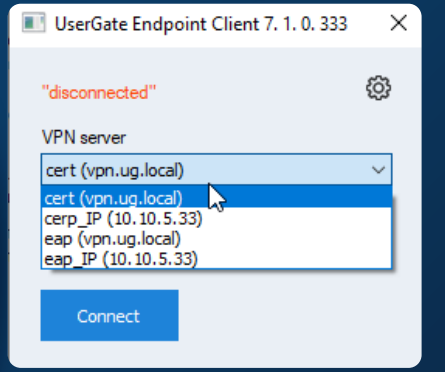

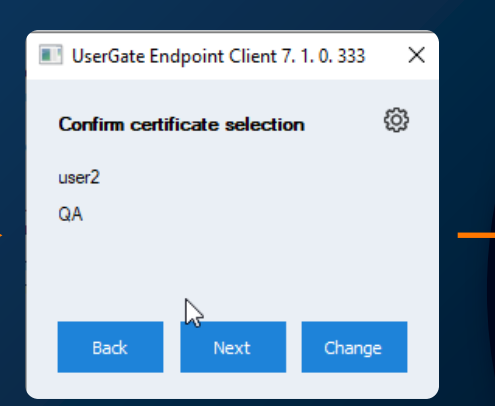

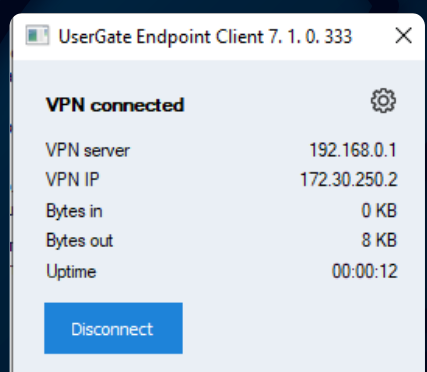

www.usergate.ru | sales@usergate.ru 31

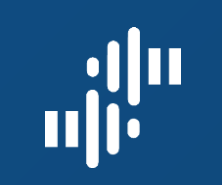

## VPN - Split tunneling

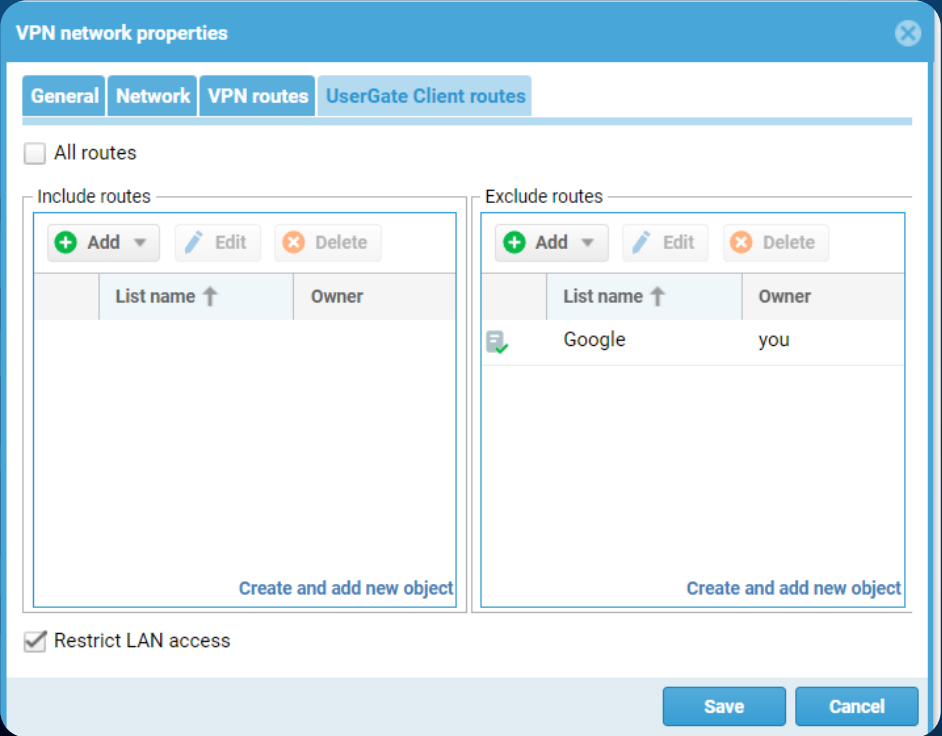

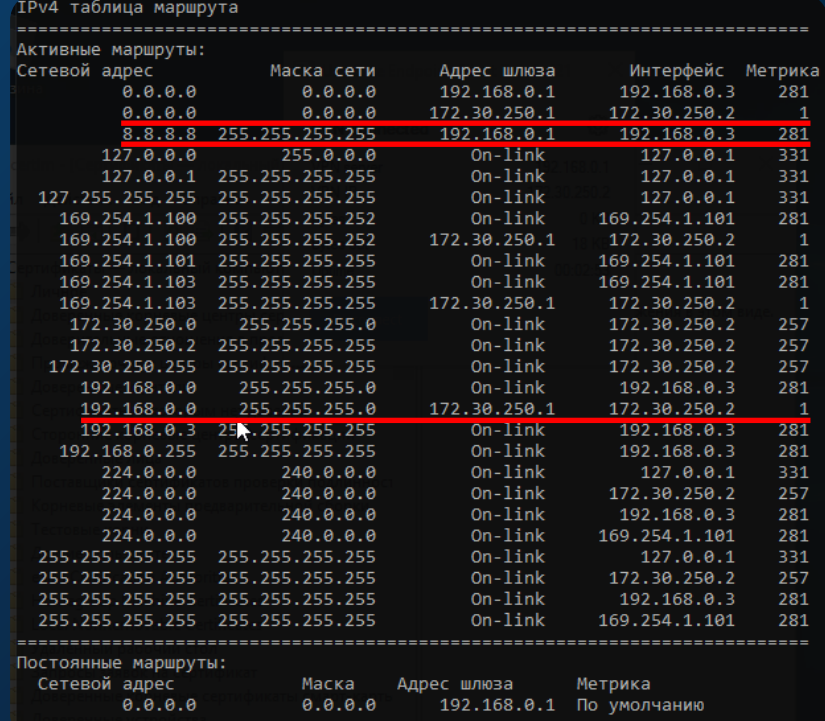

#### **UserGate** 7.1 HIP- сбор информации с устройства

- Состояние, производительность
- Безопасность
- USB -устройства
- Элементы автозагрузки
- Процессы
- Службы
- Ключи реестра
- Программное обеспечение
	- Установленные обновления

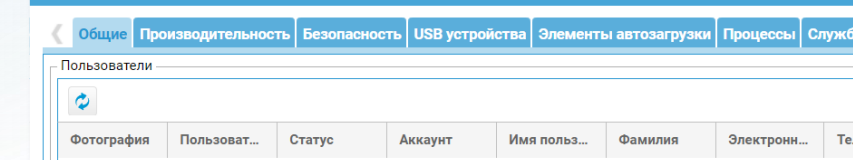

Ломенный

user2

ug.local

1нформация о конечном устройстве

user2@ua...

Локальный

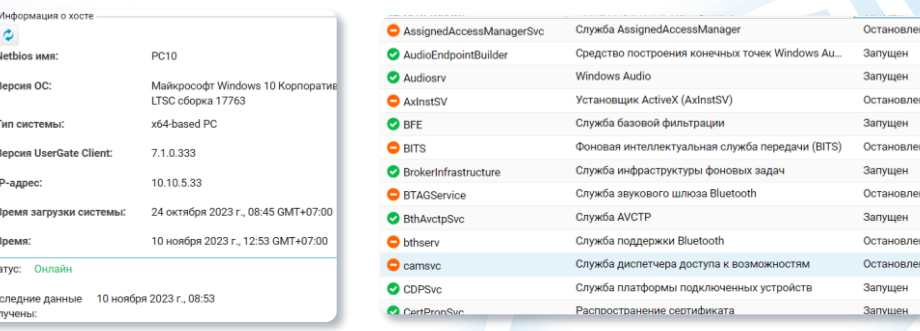

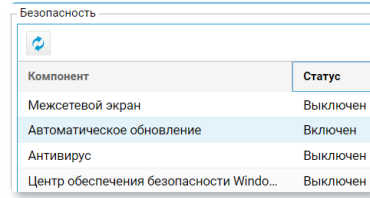

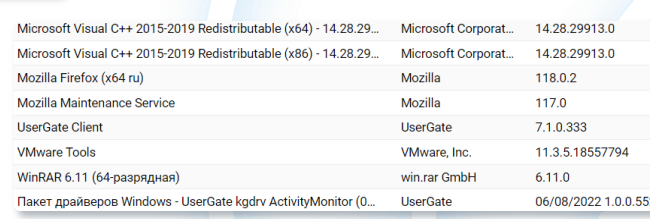

лефон 111111

user2@ug....

# **НІР** – настройка

- В проверке установленных продуктов ДОСТУПНО:
- антивирус (более 500)
	- межсетевой экран (более 250)
	- резервное копирование (более 220)
	- шифрование диска (более 100)
- DLP (более 25)
	- управление обновлениями

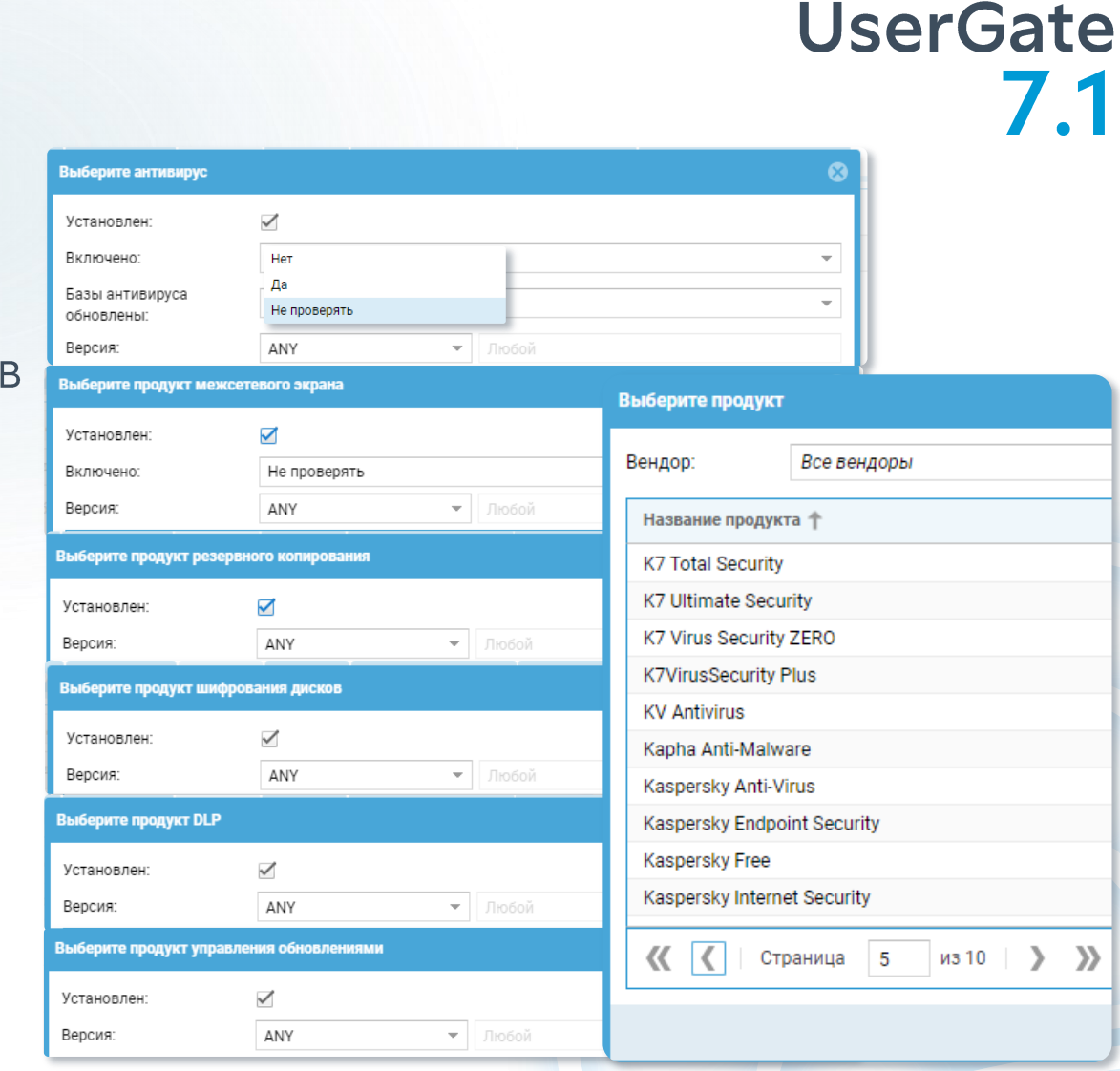

# **НІР** – настройка

#### В HIP-профиле агрегируем всю информацию по объектам

UserGate MC Управление областью | NGFW-конфигурация | Конеч **• Центр управления О** Настройки В Администраторы **О Добавить** / Редактировать © Серверы аутентификац... Профили аутентификац... Название + Каталоги пользователей NGFW **П** Шаблоны **••** Группы шаблонов • Устройства ● Обновление ПО В Обновление библиотек **• Добавить** / Редактировать Конечные устройства **В** Шаблоны Объект HIP **Выберите HIP объекты EL** Устройства ••• Коды для конечных уст... **B** HIP объекты Выберите условия: **В** НІР профили Название + LogAn П Шаблоны **CMD Пруппы шаблонов** • Устройства

**MHE** 

ИЛИ

**MHE** 

ИЛИ НЕ

 $M$ 

#### В одном HIP-профиле может **быть несколько объектов HIP**

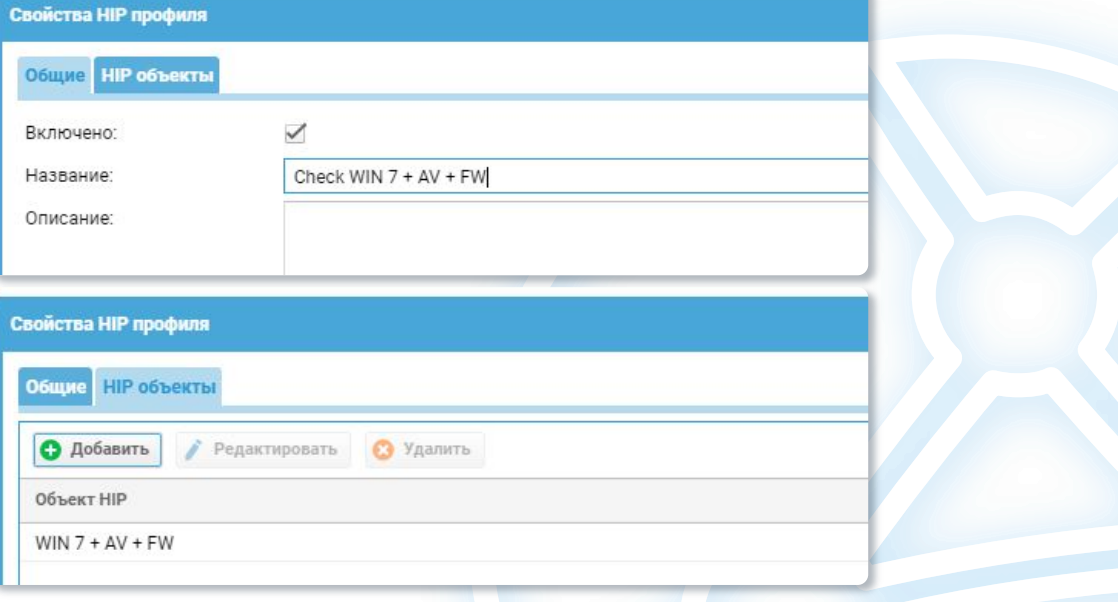

 $ex\_admin = 1$  and  $Py =$ 

Сохранить

Отмена

## НІР - правила FW

**UserGate MC** Управление областью | NGFW - конфигурация | Конечные устройства - конфигурация | LogAn - конфигурация | Журналы и отчёты

Выберите шаблон: Межсетевой экран ep • О Добавить / Редактировать © Удалить Переместить Копировать Включить Отключить © Скопировать Ю правила Все +  $\blacktriangledown$   $\bigotimes$  UserGate **Ю** Настройки  $\bullet$  $10$ **IS** Настройка VPN **▼ ← Политики сети**  $\theta$  . Название Область примен... Адрес назначения Сервис Приложения **Списки URL** Категории URL Тип контента Время НІР профили Действие Пользователи Адрес источника Во Межсетевой экран Любой Пюбой **Пюбой** Любой Любое Любой Любая Любой Любое 1 **0** HIP **O** 3anperwrb Везде la HIP1 Библиотеки 2 Q deny webmail 3aпретить Любой Любой Любой  $\frac{\mathbf{Q}}{\mathbf{Q}}$  https Любое Любой Любой Любое Любой **10** Сервисы Везде Веб-почта • Группы сервисов **D** IP-адреса **3** Domain User... **JIIOOO**N Любой Любой Любой Любой Любое Любой  $3$ Allow any Снаружи перим... Любая • Разрешить | Группы приложений | Профили прокси CHUCKH URL 4 **a** Allow inside Любой Любой • Разрешить Везде Любой Любой Любой Любой Любое Любой Любая Любое **A** Kateropии URL  $5$ Deny any • Запретить Beane Любой Піобой Любой Любой Любое Любой Піобая Любой Пибле Любой **По** Типы контента **В** Календари

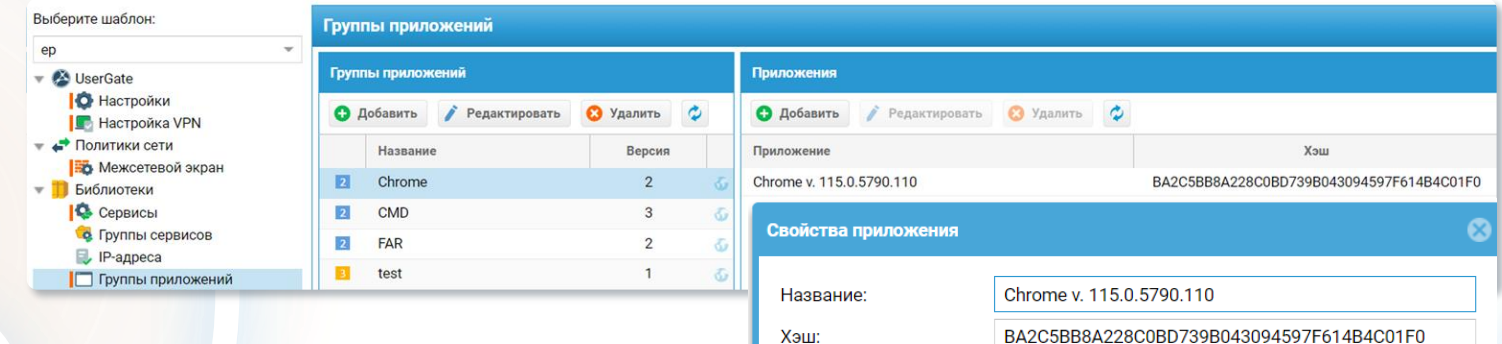

www.usergate.ru | sales@usergate.ru 36

## НІР - нотификация

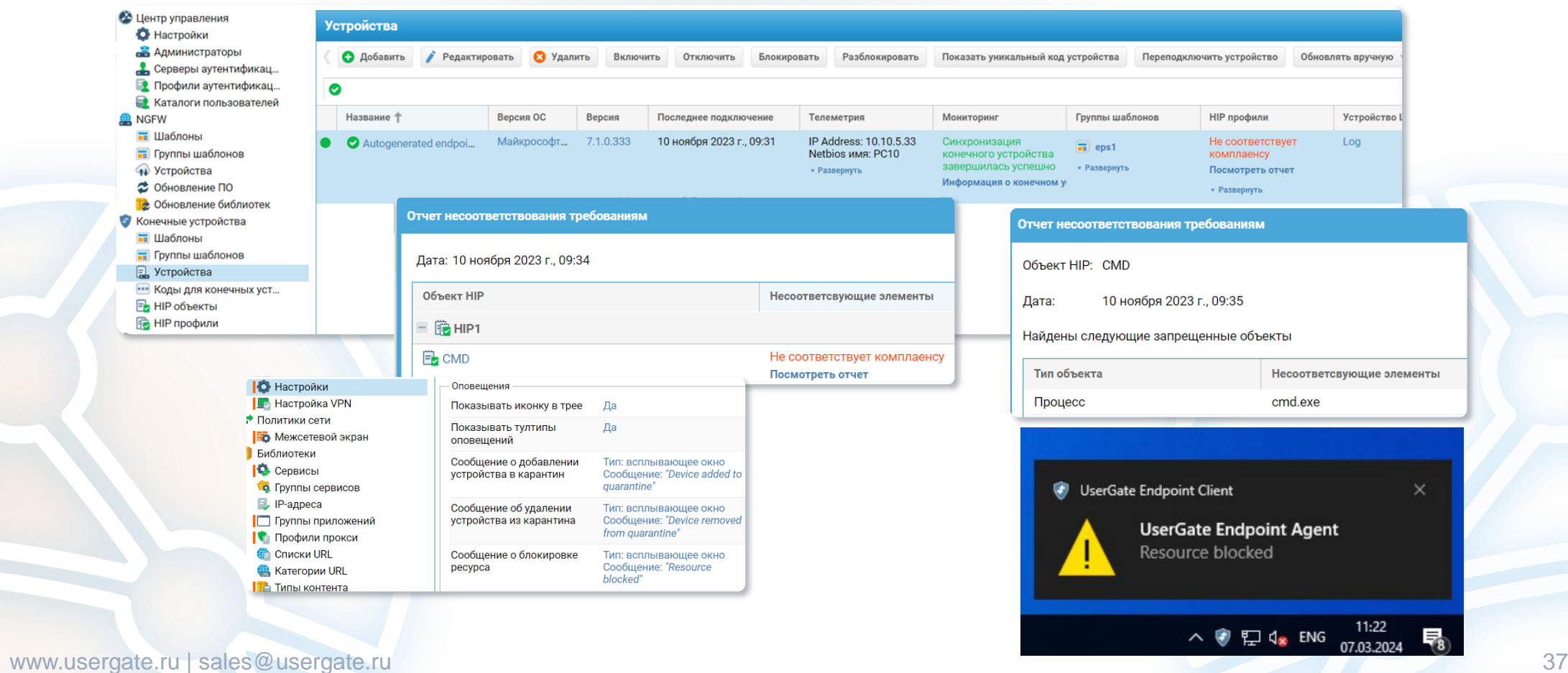

# $\begin{array}{c} \mathbf{u}^{\text{min}}_{\text{max}} \\ \mathbf{u}^{\text{min}}_{\text{max}} \end{array}$

### **UserGate** 7.1

## Мониторинг событий

### Журнал событий:

В журнале событий конечных устройств отражены события, получаемые от конечных устройств, контролируемых с использованием программного обеспечения UserGate Client.

Для удобства поиска необходимых событий записи могут быть отфильтрованы по различным критериям, например, диапазон дат, важность, тип события и т.п.

Инциденты | Лиагностика и мониторинг

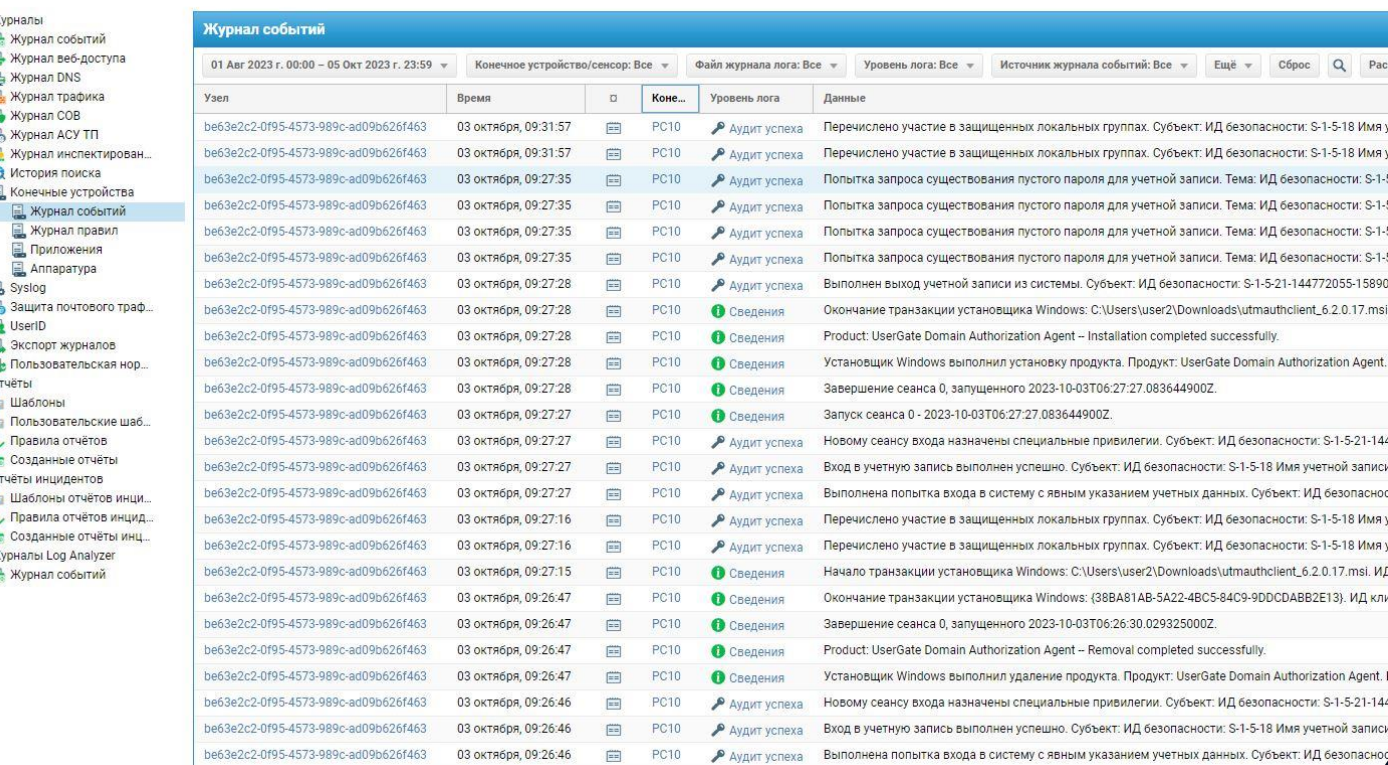

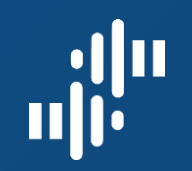

## Мониторинг событий

erGate SIEM Дашборд | Журналы и отчёты | Аналитика | Инциденты | Диагностика и мониторинг | Настройки

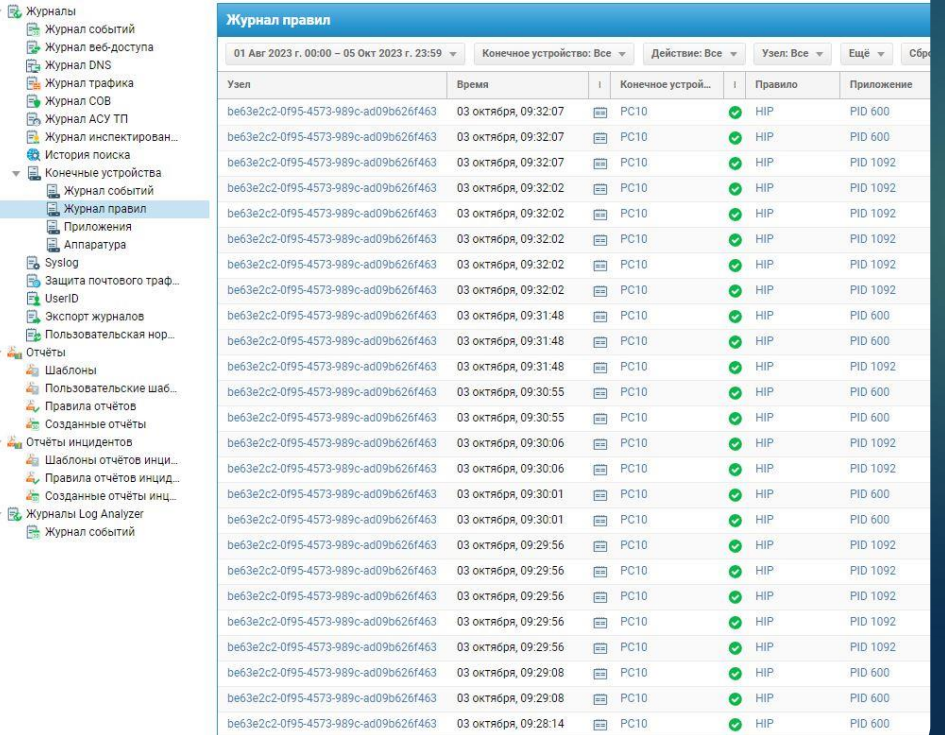

#### Журнал правил конечных устройств

отображает события срабатывания правил межсетевого экрана конечных устройств, в настройках которых включена функция ЖУРНАЛИРОВАНИЕ

www.usergate.ru | sales@usergate.ru 39

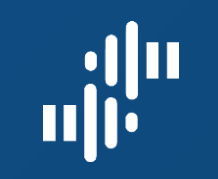

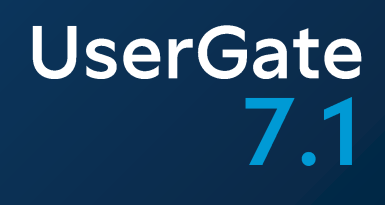

## Мониторинг событий

#### Приложения конечных устройств:

отображает приложения, которые запускались на конечных устройствах

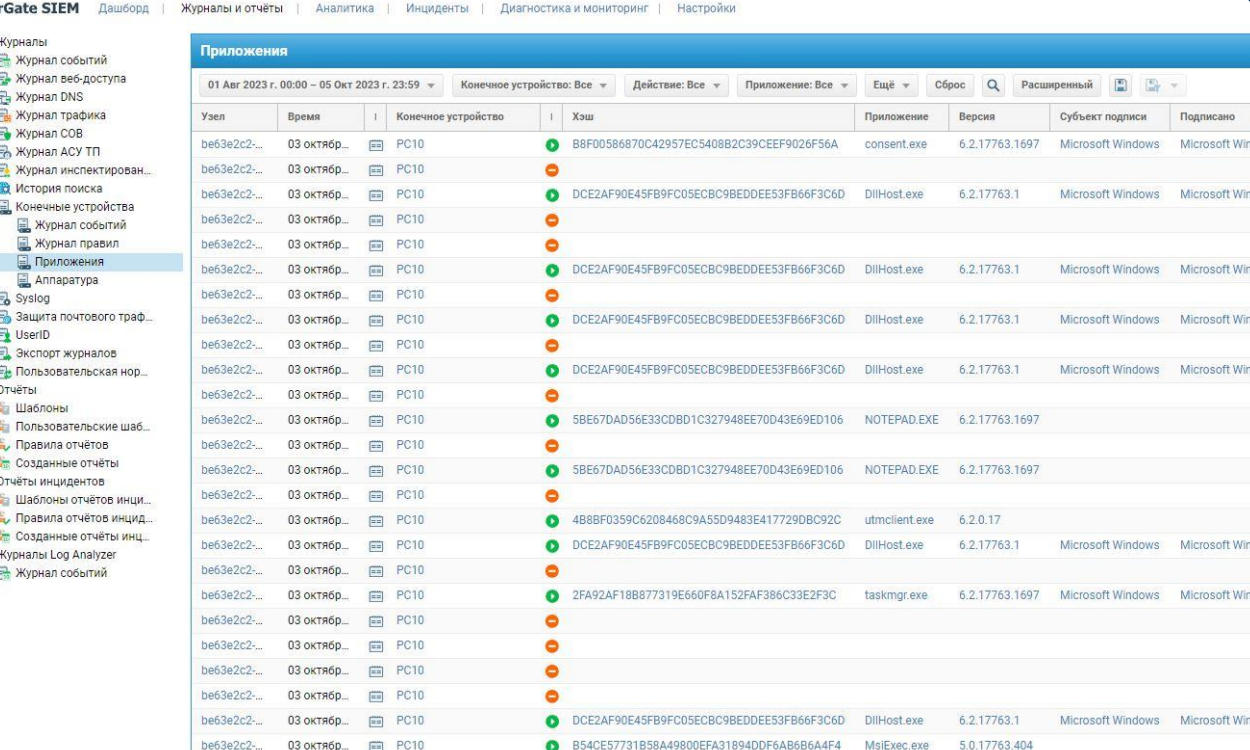

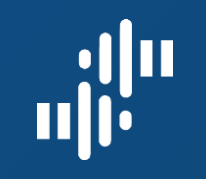

 $C6poc$   $Q$ 

Идентификатор

USB\ROOT\_HUB\

USB\VID\_0627&P

HID\VID\_0627&P

USB\ROOT\_HUB\

USB\VID\_0627&P

HID\VID\_0627&PI

USB\ROOT\_HUB\

USB\VID\_0627&I

HID\VID\_0627&PI

se

## Мониторинг событий

Дашборд

**UserGate SIEM** 

**RA** Журнал DNS **Ем** Журнал трафи

- Журнал СОВ

**ВА** Журнал АСУ ТП • Журнал инспек

История поиск

Конечные устр

**Журнал соб** 

• Приложени

**Annaparypa** 

В Экспорт журна

**Е Пользователь MAN** Отчёты • Шаблоны

> • Пользовательс Правила отчёто

Отчёты инцидентов <mark>ет</mark> Шаблоны отчётов инци. « Правила отчётов инцид. **«»** Созданные отчеты инц. Журналы Log Analyzer (урнал событи)

Syslog 3ащита почтов

**Et** UserID

**Журналы Э.** Журнал событи Журнал веб-до

#### Аппаратура конечных устройств:

данный журнал содержит информацию об устройствах, подключаемых к конечным устройствам с установленным **UserGate Client** 

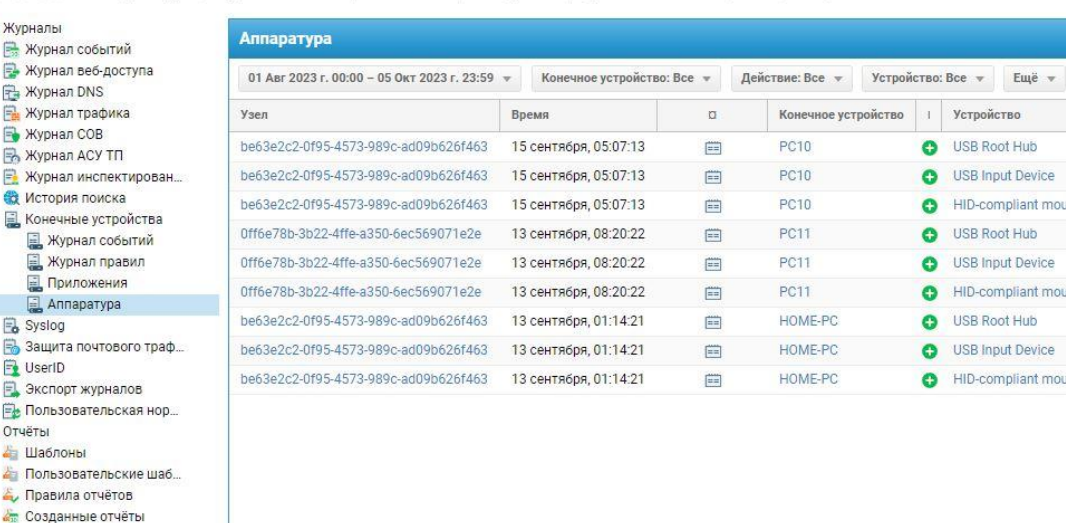

Журналы и отчёты | Аналитика | Инциденты | Диагностика и мониторинг | Настройки

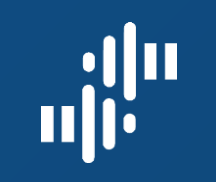

### Аналитика

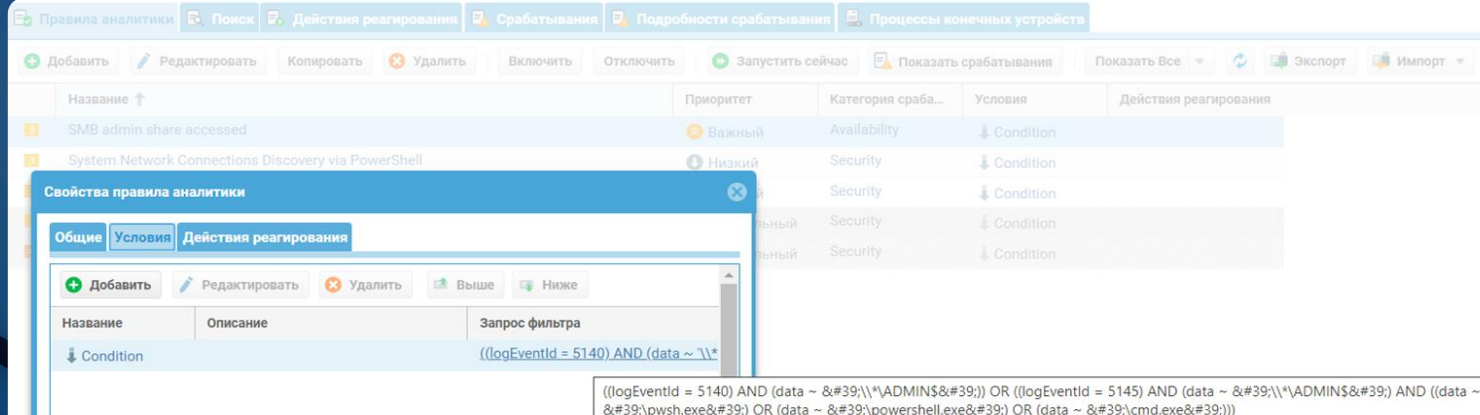

Правила аналитики .<br>Правила аналитики Группы аналитики Название • Добавить в аналитику • Воздействие Описание Название • Выполнение Detects scenarios where an attacker attempts to connect to the administrative SMB share.<br>References: SMB admin share accessed • Закрепление https://github.com/mdecrevoisier/EVTX-to-MITRE-Attack/tree/master/TA0008-Lateral%20Movement/T1021.002%20-SMB%20Windows%20Admin%20Shares • Исследование Tags: А Первоначальный доступ RDP hijacking via tscon An attempt to hijack RDP session with the Microsoft Windows "tscon" utility is detected • Перемещение внутри периметр Tags: attack.lateral\_movement А Повышение привилегий Detects logon process then pass the hash<br>References: Logon process then pass the hash А Получение учётных данных https://blog.netwrix.com/2021/11/30/how-to-detect-pass-the-hash-attacks/#:~:text=In%20particular%2C%20one%20common%20technique,move%20laterally%20within%20the • Предотвращение обнаружения Tags: • Разведка Impacket DCOMexec privilege abuse via MMC Detects scenarios where an attacker execute the Impacket DCOMexec tool in order to abuse DCOM services. References: • Сбор данных https://github.com/mdecrevoisier/EVTX-to-MITRE-Attack/tree/master/TA0008-Lateral%20Movement/T1021.003-Distributed%20Component%20Object%20Model%20(DCOM)<br>https://enigma0x3.net/2017/01/23/lateral-movement-via-dcom-round-2/... • Управление и контроль Enabling RDP via Registry Identifies registry write modifications to enable Remote Desktop Protocol (RDP) access. This could be indicative of А Эксфильтрация данных

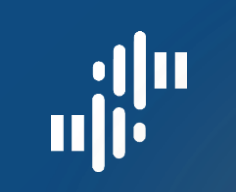

## Реагирование

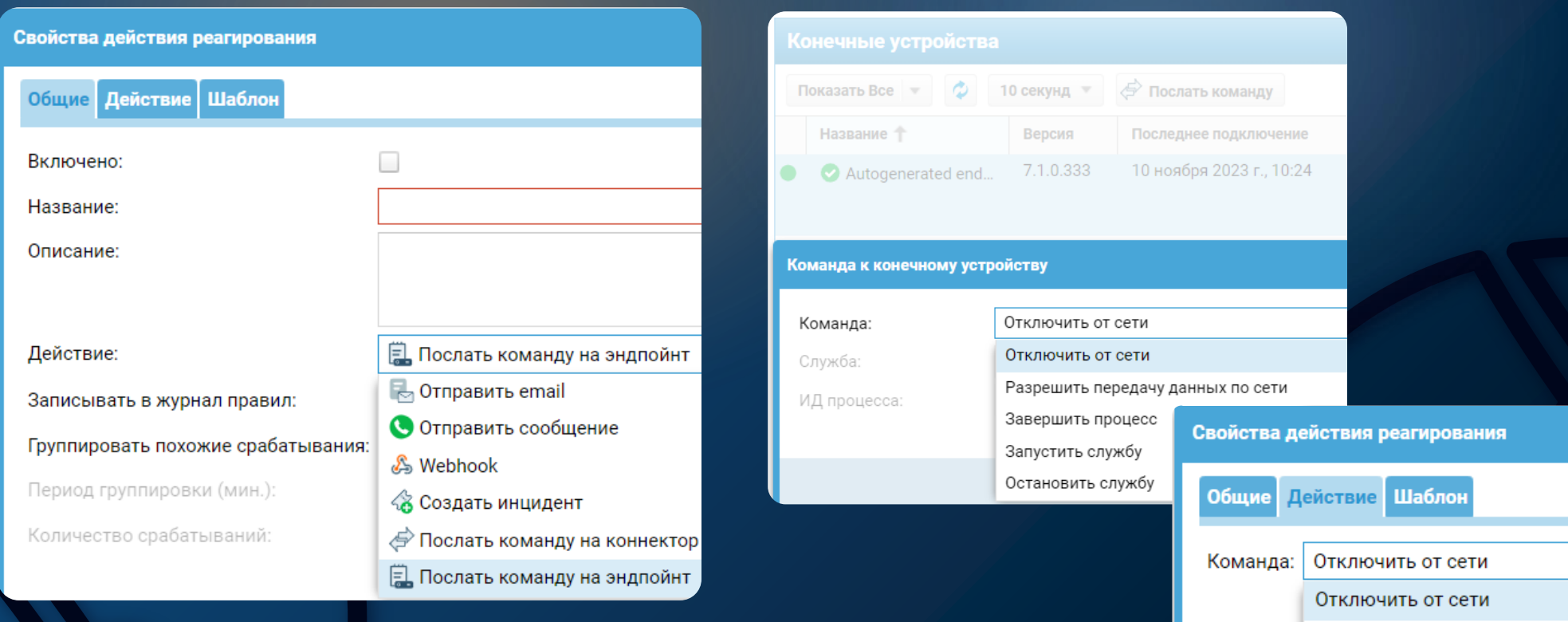

www.usergate.ru | sales@usergate.ru 43

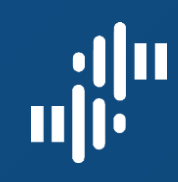

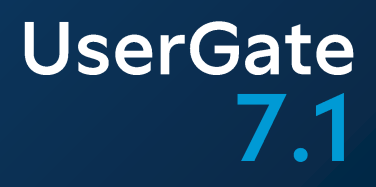

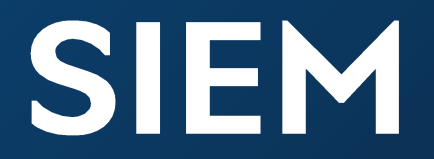

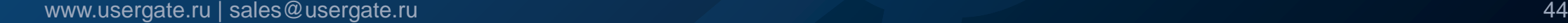

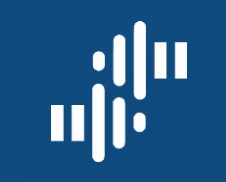

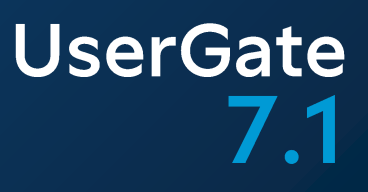

## **UGOS 6.X: Log Analyzer** UGOS 7.0: Log Analyzer + SIEM UGOS 7.1: Log Analyzer или SIEM

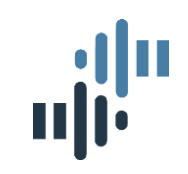

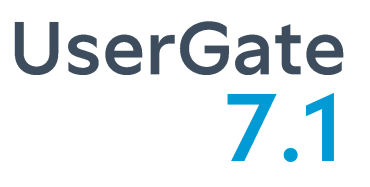

Изменения **B UserGate SIEM** 

UserGate LogAnalyzer – продукт с базовой лицензией UserGate SIEM – полноценная лицензируемая SIEMсистема

UserGate SIEM Expert – подписка на обновляемые правила аналитики от вендора

 $\rightarrow$ 

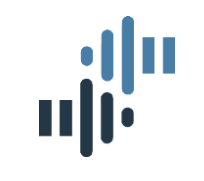

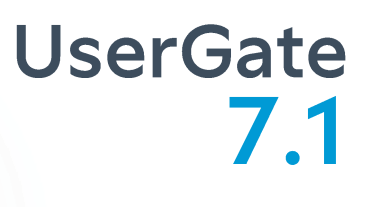

## UserGate LogAnalyzer 6.X

## ЖУРНАЛЫ:

- событий
- веб-доступа
- трафика
- COB
- **ACY TП**
- **инспектирования SSH**

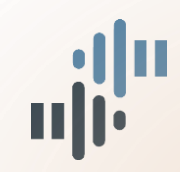

#### **UserGate**  $7.1$ Журналы UserGate SIEM:

#### **UserGate SIEM** Daw6opn

 $\leftrightarrow$ 

• え Журналы **Е Журнал событий** - Журнал веб-доступа **FL Журнал DNS EL Журнал трафика E** Журнал СОВ **ВА Журнал АСУ ТП В.** Журнал инспектирован.. **ев История поиска** • Е Конечные устройства **EL Журнал событий E** Журнал правил **E** Приложения **Annapatypa B** Syslog В Защита почтового траф...  $\overline{z}$  UserID **В. Экспорт журналов Е Пользовательская нор... Г 40 ОТЧЁТЫ** 4 Шаблоны А Пользовательские шаб... Д. Правила отчётов **2** Созданные отчёты . Отчёты инцидентов **4 Шаблоны отчётов инци...** Д. Правила отчётов инцид... **4 Созданные отчёты инц.** ▼ 2 Журналы Log Analyzer **E.** Журнал событий

- Журналы UserGate NGFW
- APM Windows UG Client
- Серверы Windows протокол WMI
- Syslog-журналы
- Почтовый трафик
- **UserID**

**UserGate** 

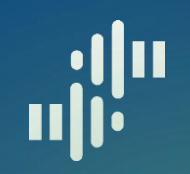

## **UserGate SIEM** Основные функции:

- функционал LogAnalyzer 6.x
- Дополнительные источники журналов
- Правила аналитики
- Правила нормализации событий
- Экспертиза вендора в создании правил аналитики Автоматическая реакция на срабатывания правил аналитики
	- Работа с инцидентами информационной безопасности

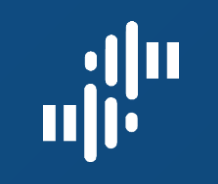

## UserGate SIEM: АНАЛИТИКА

Правила аналитики: настройки по любому полю журналов

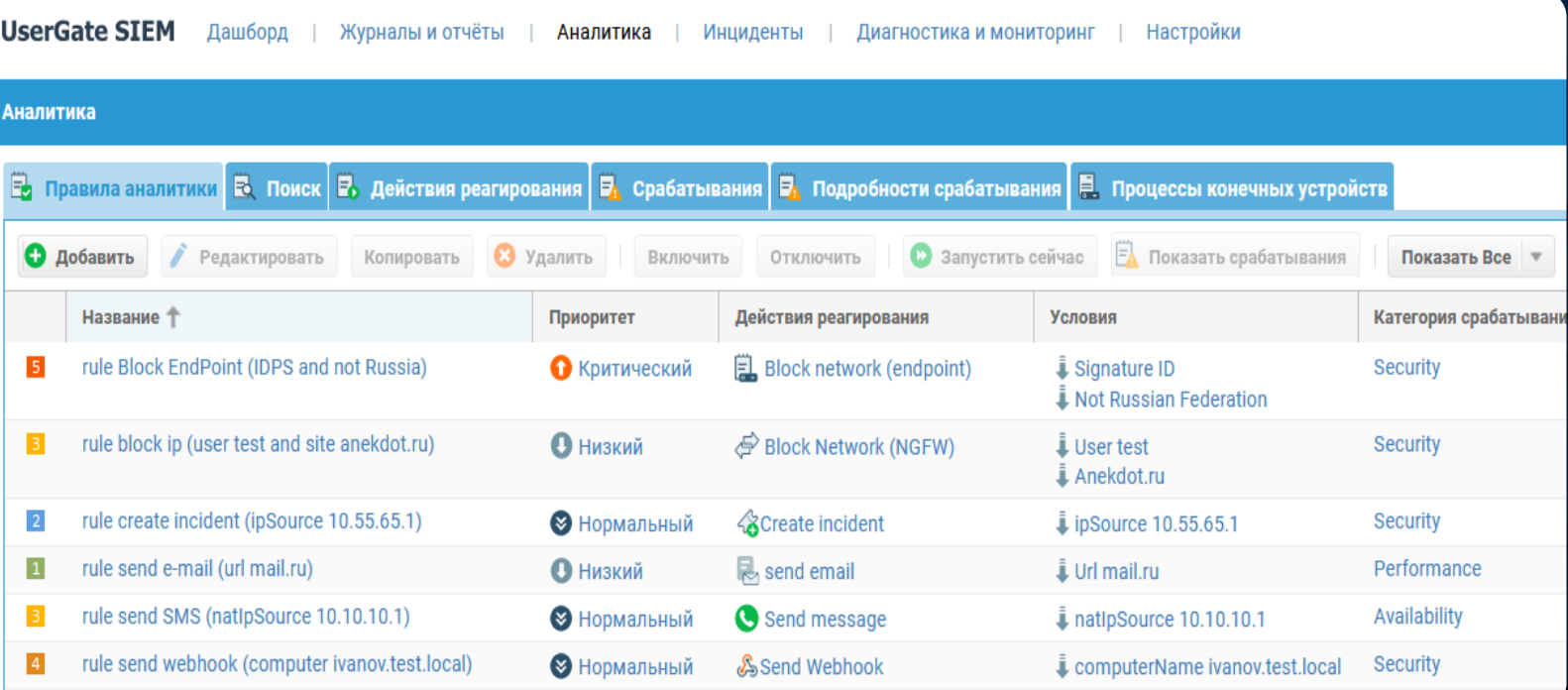

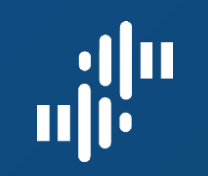

## UserGate SIEM: АНАЛИТИКА

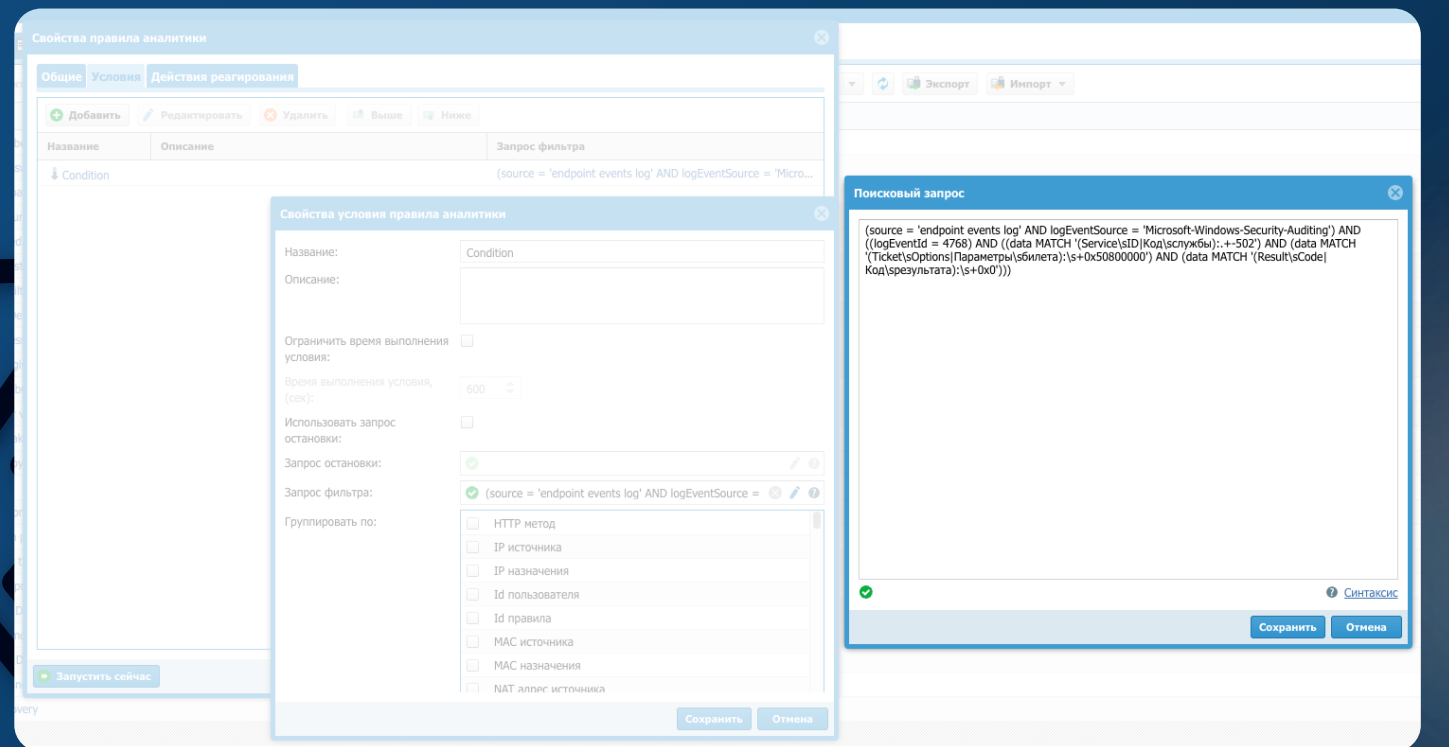

Условия срабатывания: произвольная логика запросов

#### Правила аналитики: база правил аналитики по подписке

 $\begin{array}{c} \mathbf{u}^{\text{min}}_{\text{max}} \\ \end{array}$ 

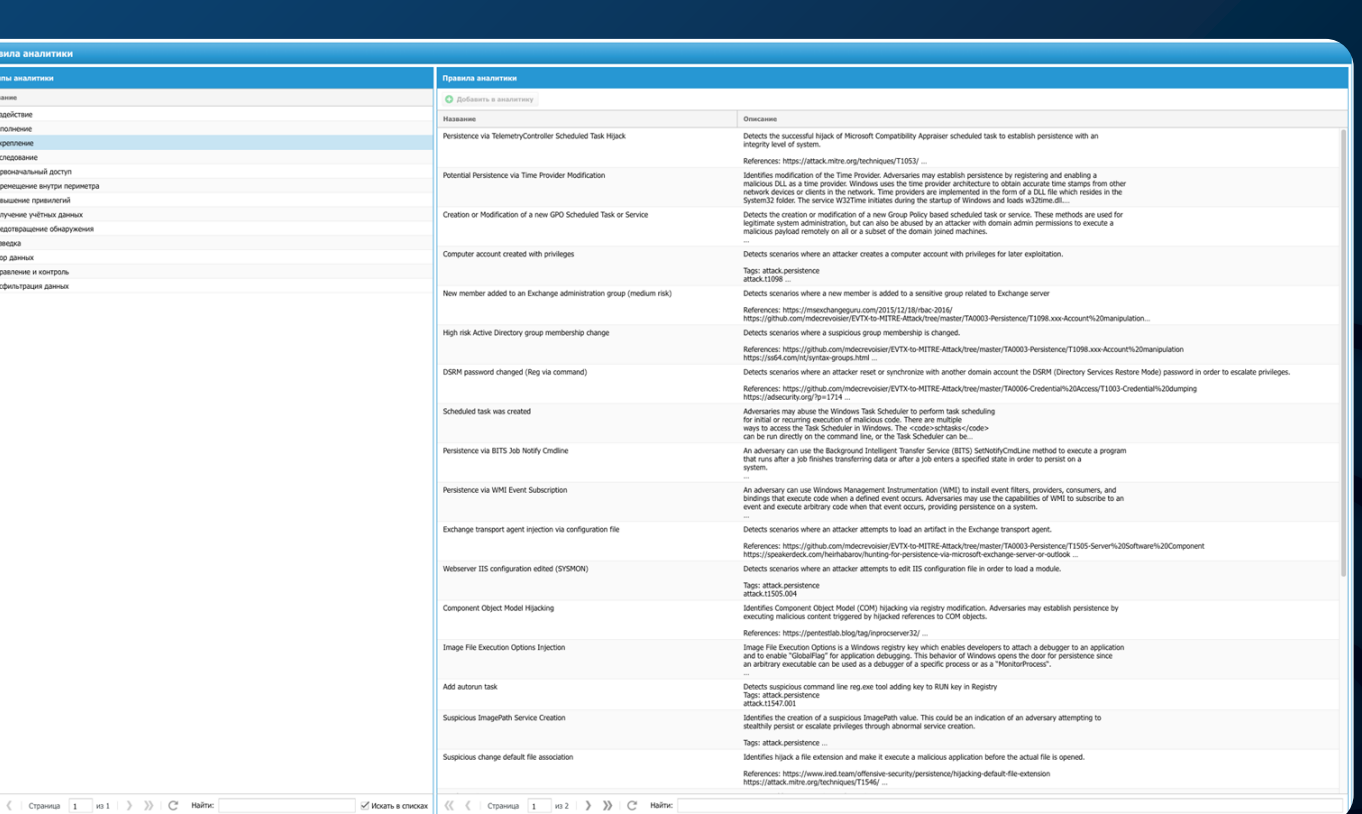

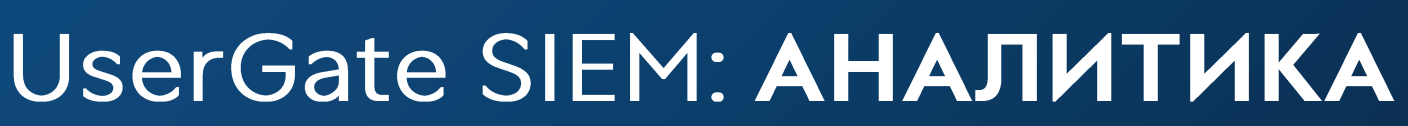

C600 данны • Управление и контро **А** Эксфильтрация данны **UserGate** 

 $7.1$ 

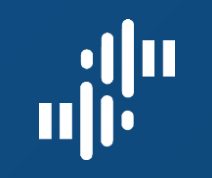

## UserGate SIEM: АНАЛИТИКА

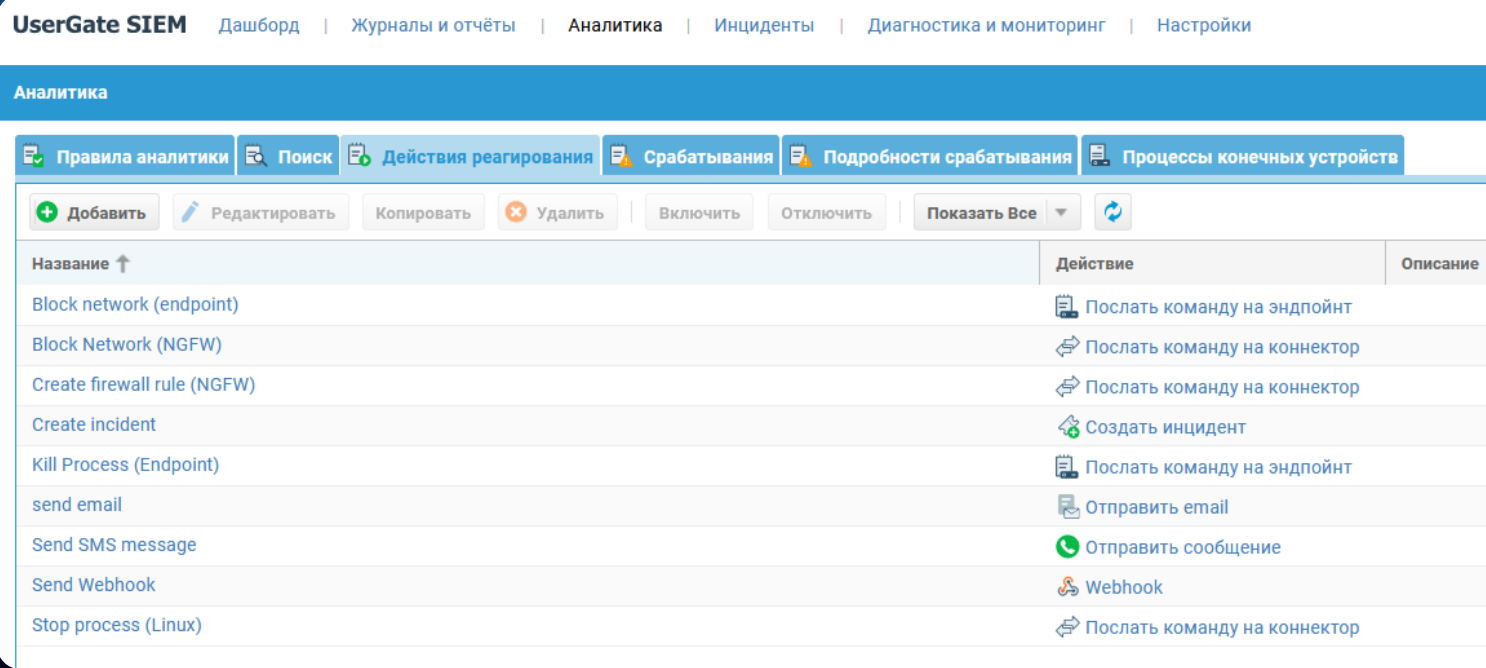

Действия реагирования: информирование инженеров и команды управляемым устройствам

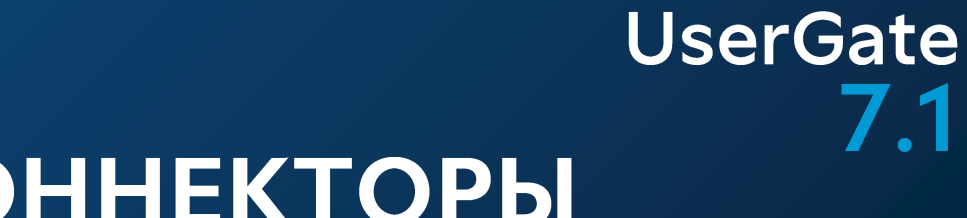

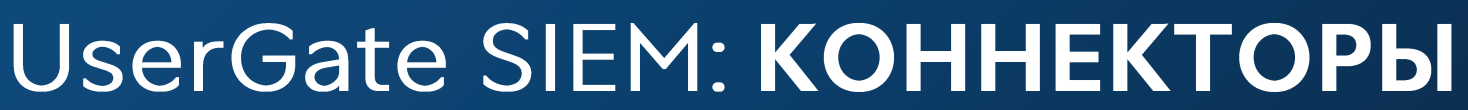

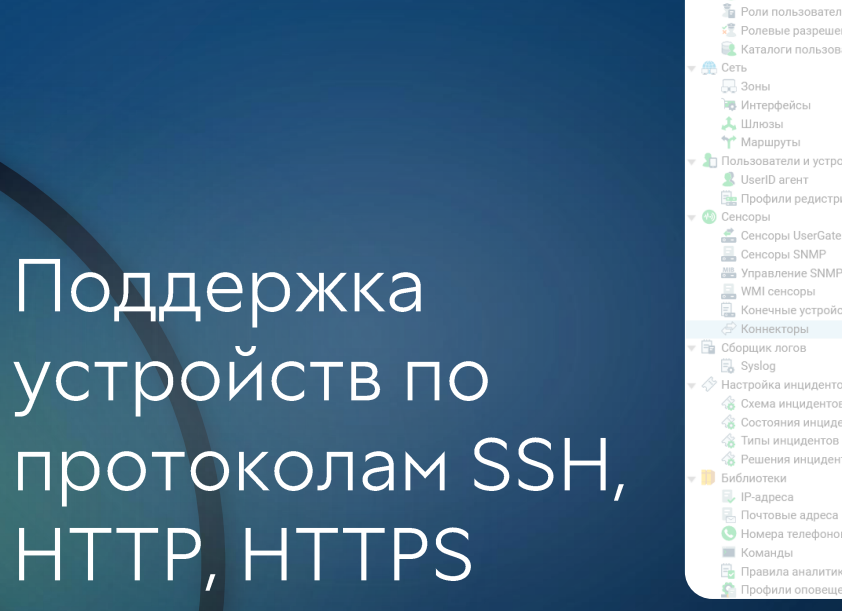

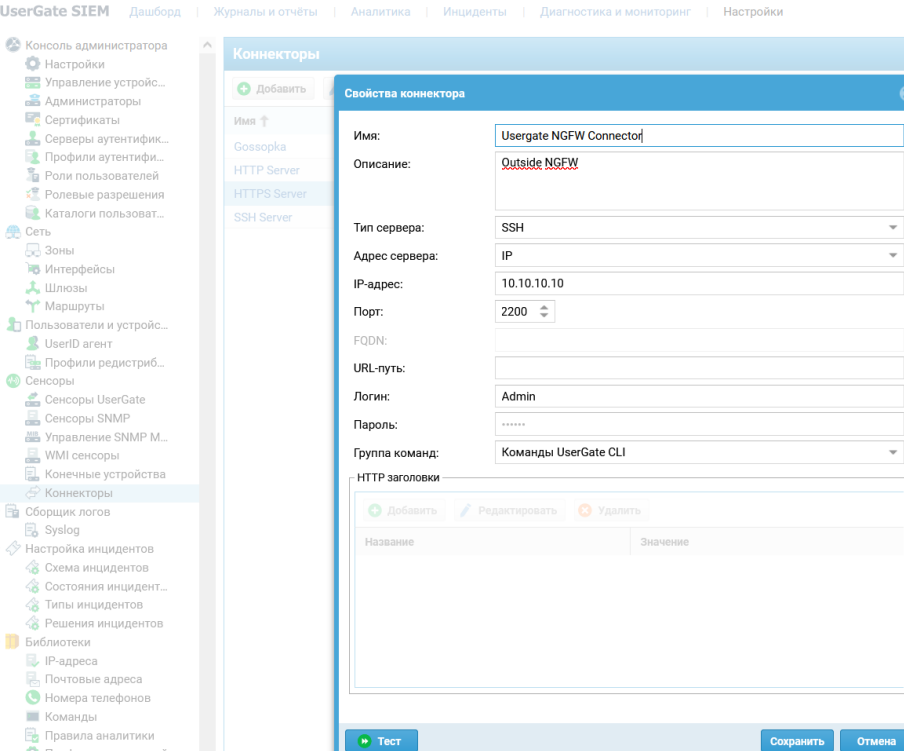

 $\begin{array}{c} \mathbf{u}^{\text{min}}_{\text{max}} \\ \mathbf{u}^{\text{min}}_{\text{max}} \end{array}$ 

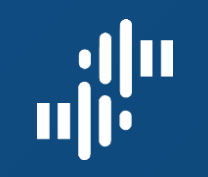

## UserGate SIEM: АНАЛИТИКА

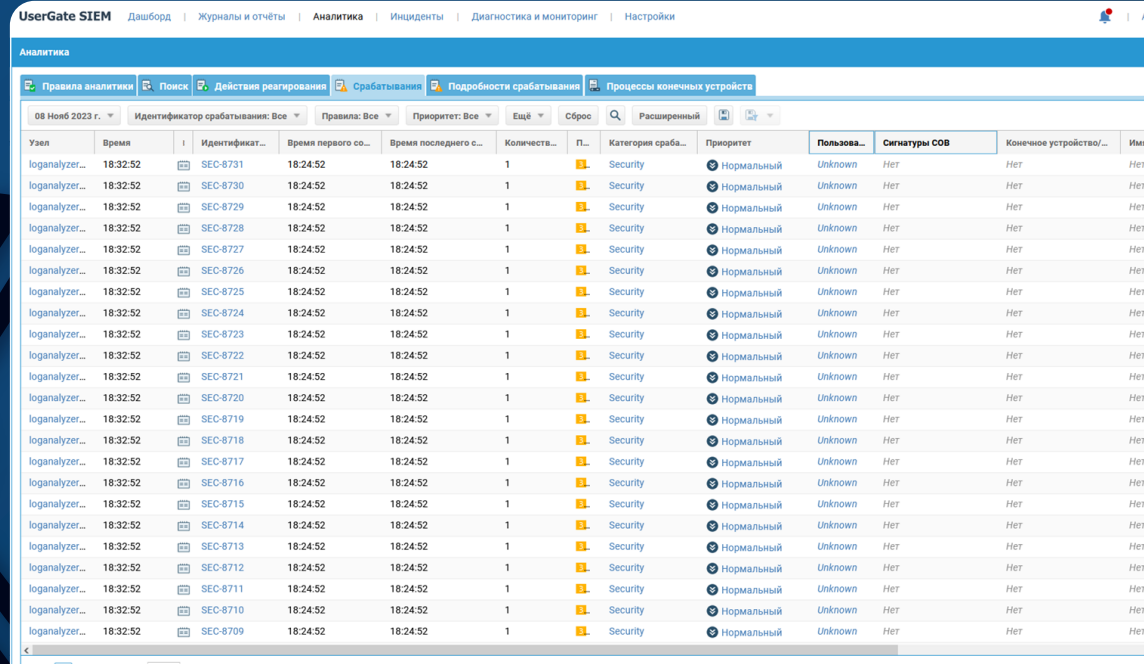

 $\left\langle \left\langle \right| \left| \right|$  Страница 1906 из 2255  $\left| \right|$  > > > > + С

Срабатывания правил аналитики: ничто не останется вне внимания

## UserGate SIEM: АНАЛИТИКА

Процессы конечных устройств: полная

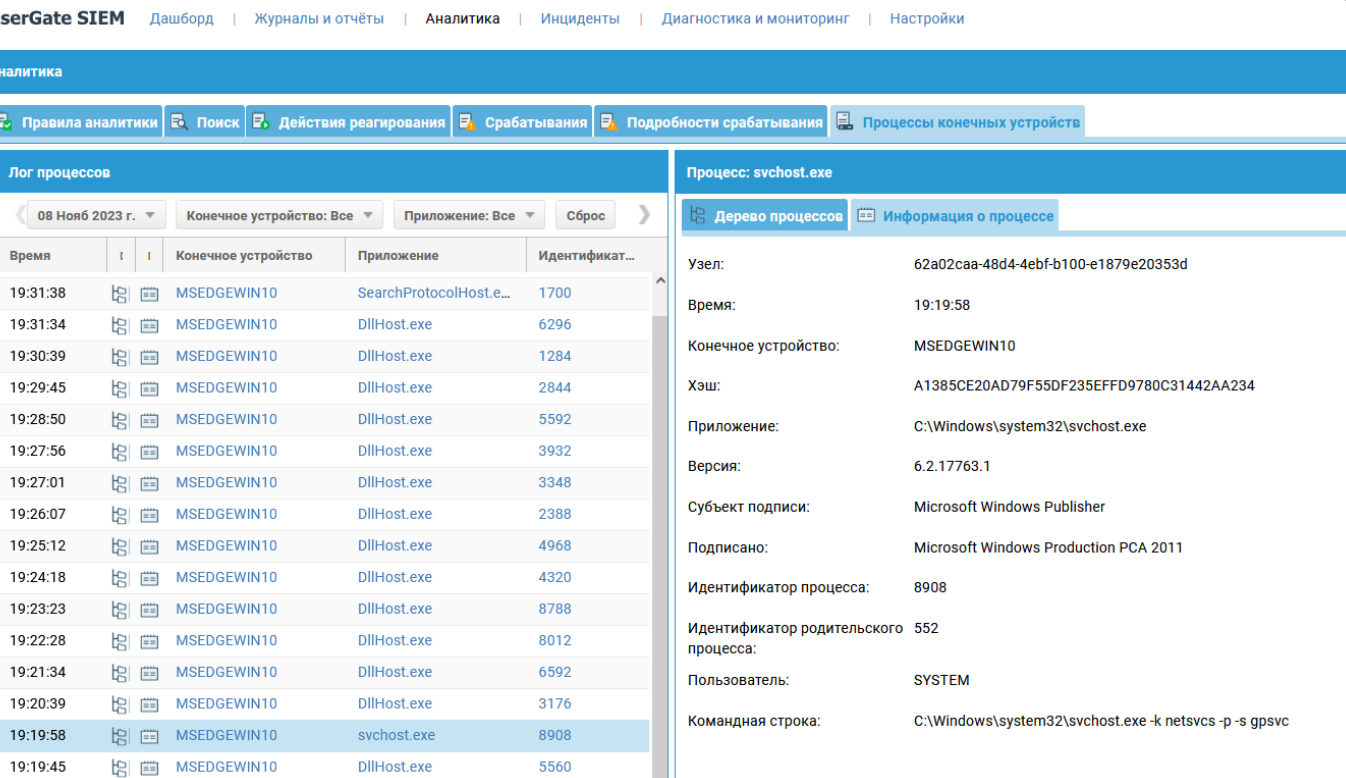

информация

 $\begin{array}{c} \mathbf{u}^{\text{min}}_{\text{max}} \\ \mathbf{u}^{\text{min}}_{\text{max}} \end{array}$ 

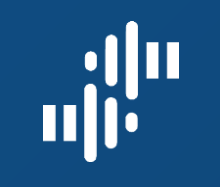

## UserGate SIEM: ИНЦИДЕНТЫ

Журнал ИНЦИДЕНТОВ: информация обо всех инцидентах

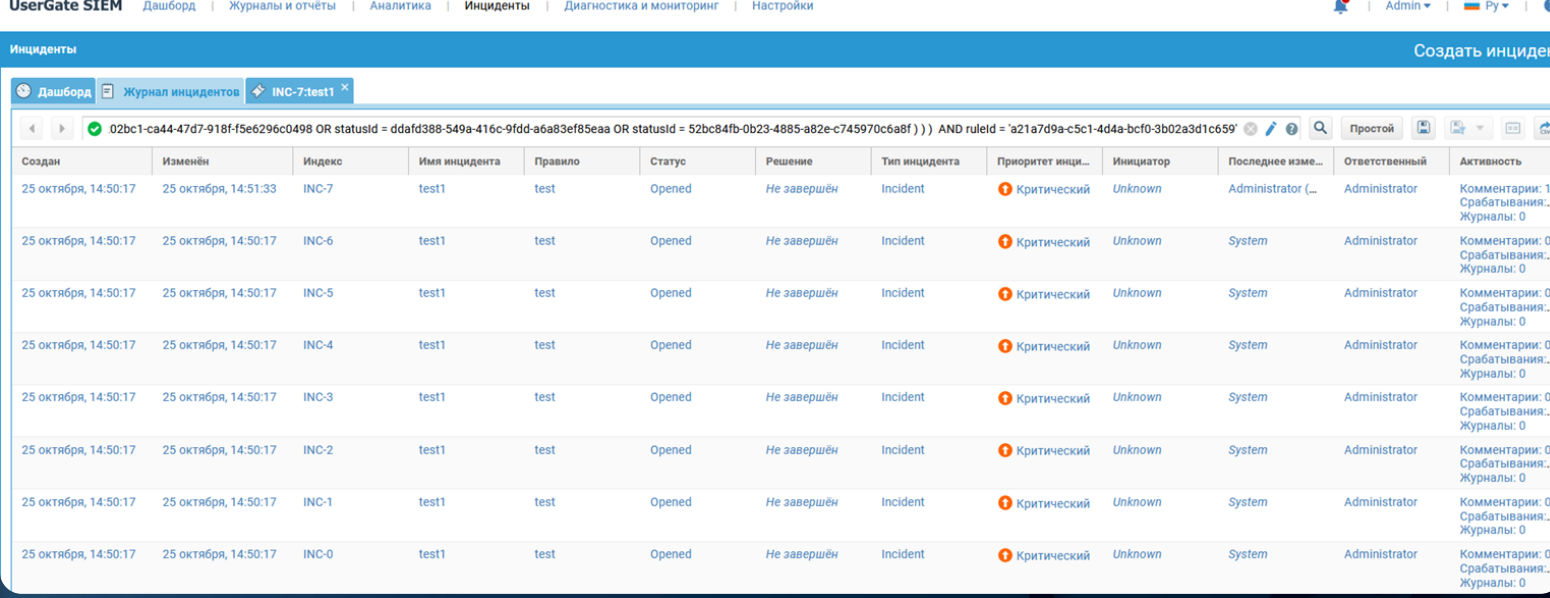

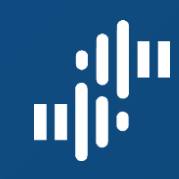

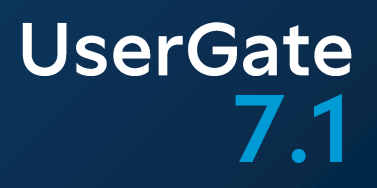

## UserGate SIEM: **3AYEM?**

www.usergate.ru | sales@usergate.ru 58

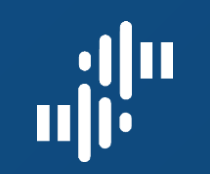

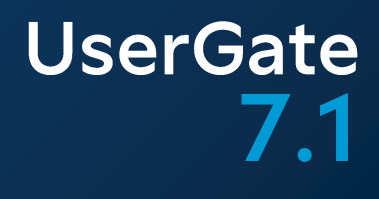

## UserGate SIEM: ИНЦИДЕНТЫ

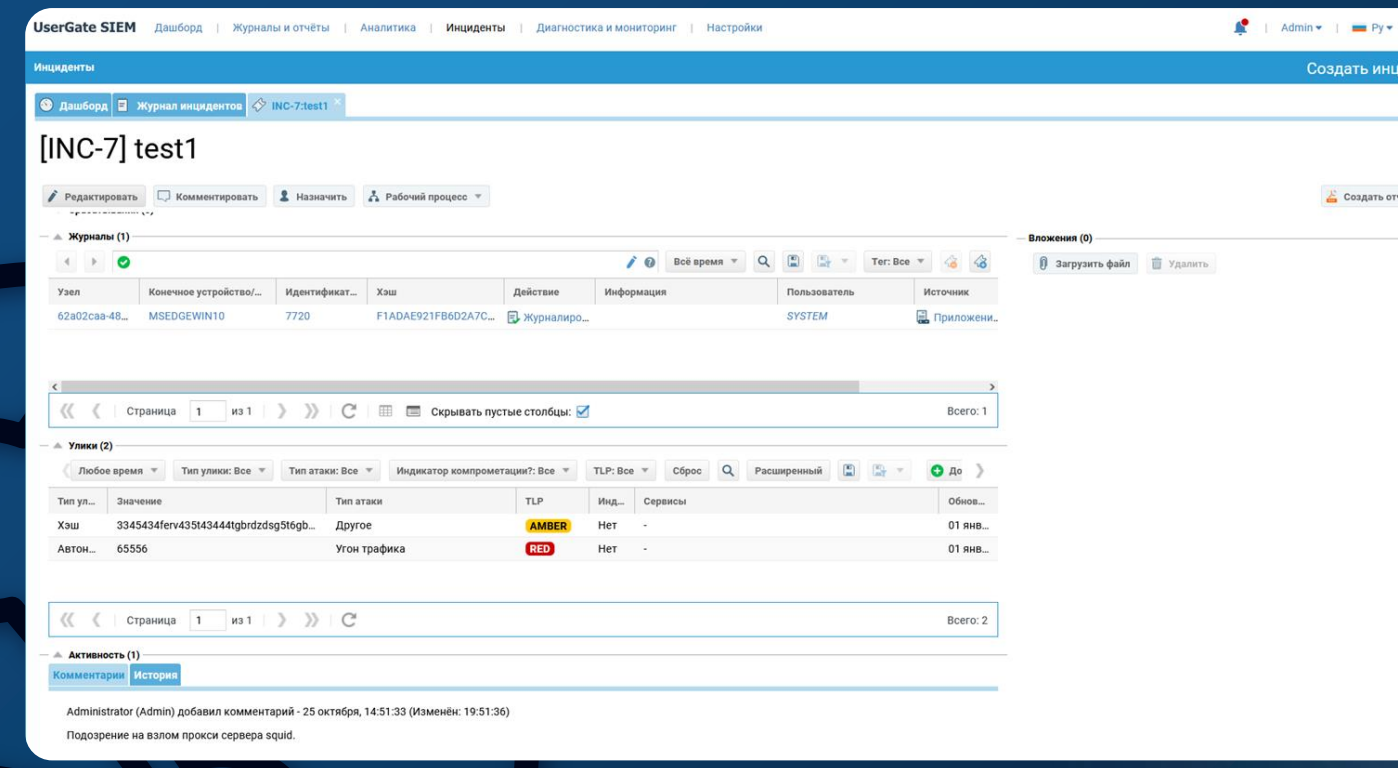

Работа с инцидентом: одновременная работа с инцидентом множества участников

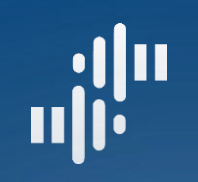

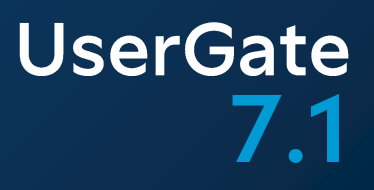

## UserGate SIEM: **3AYEM?**

- Анализ и реагирование
- Рекомендации UserGate: применять UserGate SIEM при наличии 5-ти и более сетевых устройств

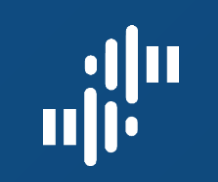

## UserGate SIEM: ИНЦИДЕНТЫ События ИТ

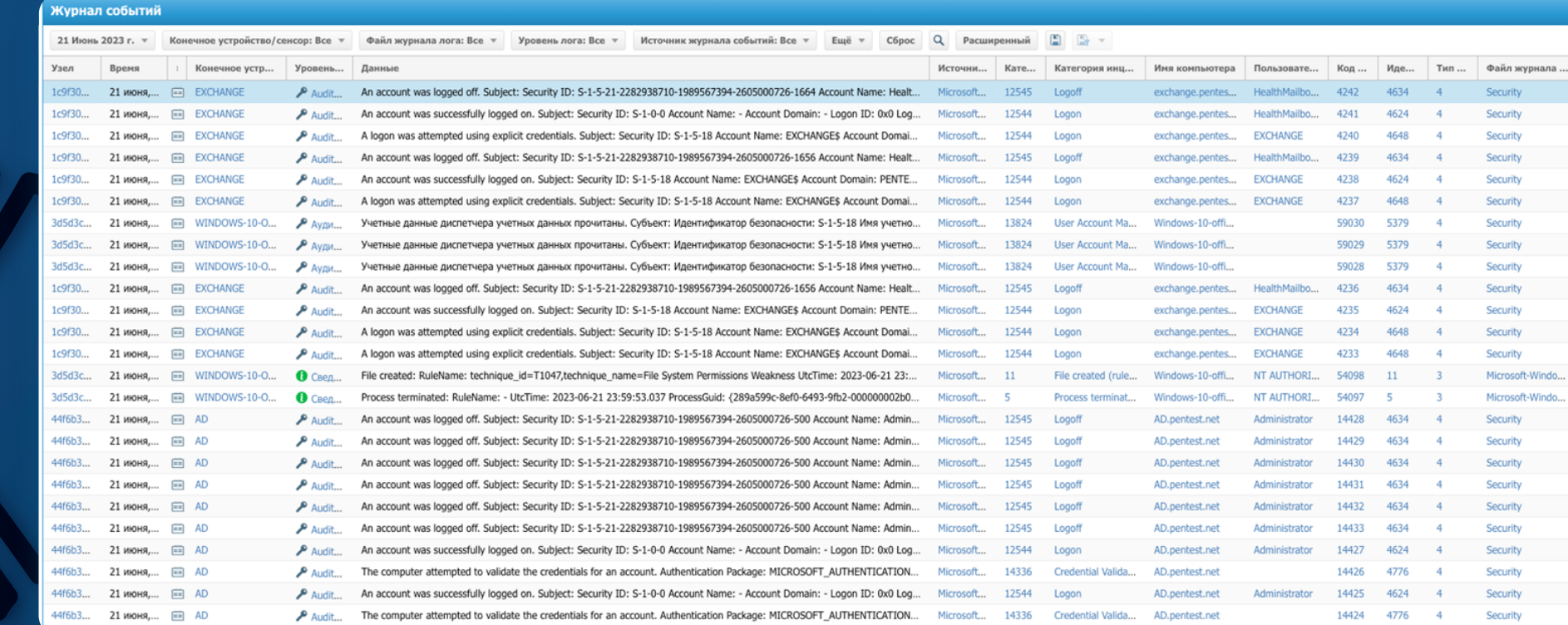

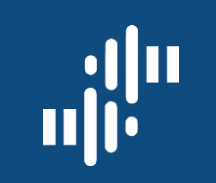

## UserGate SIEM: ИНЦИДЕНТЫ События ИТ

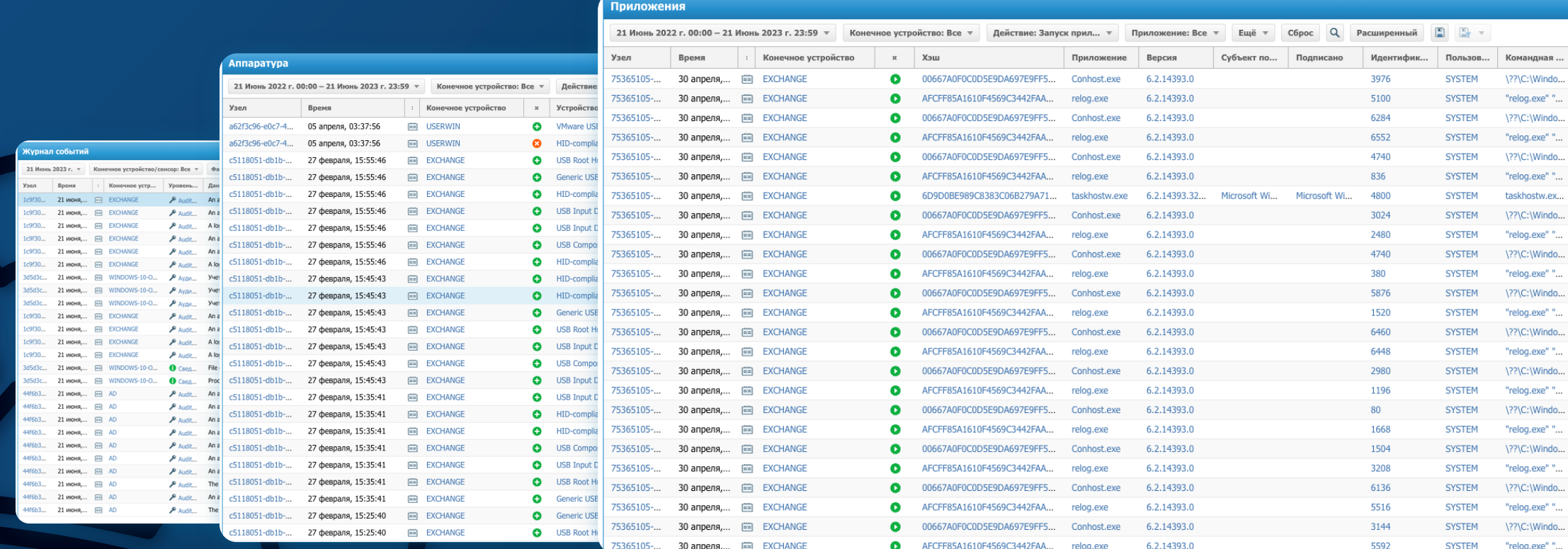

63

**UserGate** 

 $7.1$ 

#### выполнить автоматическую  $\rightarrow$ реакцию на инцидент

расследовать инцидент

## сократить время реакции на событие ИБ

#### Мы позволяем:

## **UserGate SIEM: 3AYEM**

64

**UserGate** 

 $7.1$ 

- остановка процессов и многое-многое другое

- потеря доступа к данным;

- утечка данных;

не допустить последствий инцидента:

Мы позволяем:

## **UserGate SIEM: 3AYEM**

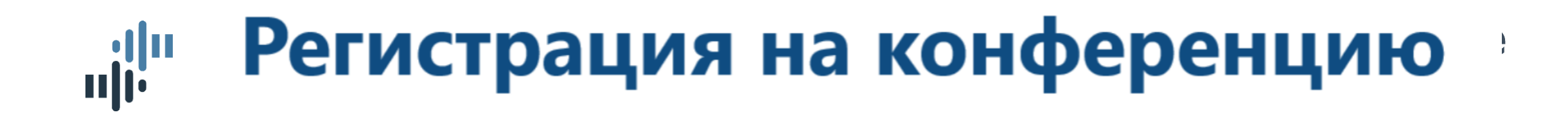

Оффлайн

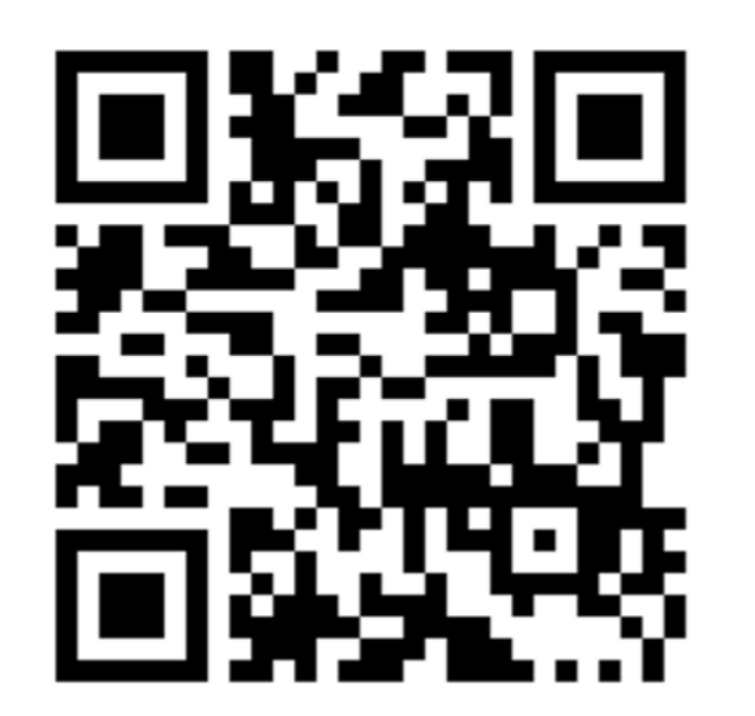

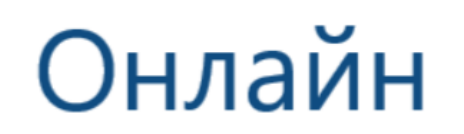

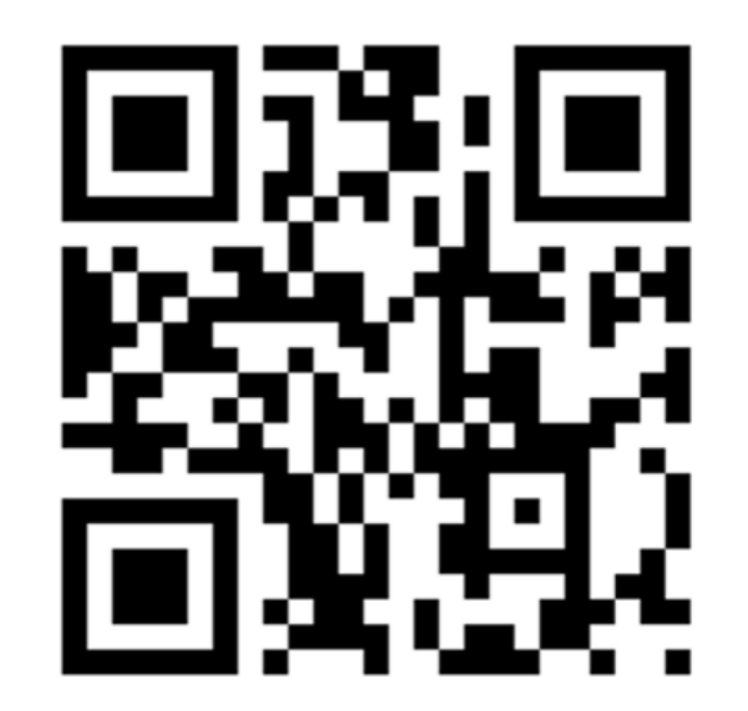

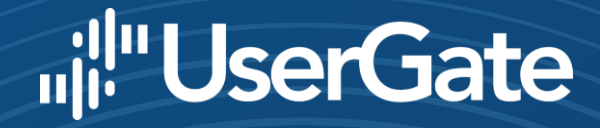

# Спасибо за внимание!

#### **Игорь Шефер** Ведущий инженер UserGate